## **REKONSTRUKCIJA MODELA POMOĆU BESPILOTNE LETJELICE**

**Vlatković, Mateo**

**Undergraduate thesis / Završni rad**

**2018**

*Degree Grantor / Ustanova koja je dodijelila akademski / stručni stupanj:* **Algebra University College / Visoko učilište Algebra**

*Permanent link / Trajna poveznica:* <https://urn.nsk.hr/urn:nbn:hr:225:698200>

*Rights / Prava:* [In copyright](http://rightsstatements.org/vocab/InC/1.0/) / [Zaštićeno autorskim pravom.](http://rightsstatements.org/vocab/InC/1.0/)

*Download date / Datum preuzimanja:* **2024-04-26**

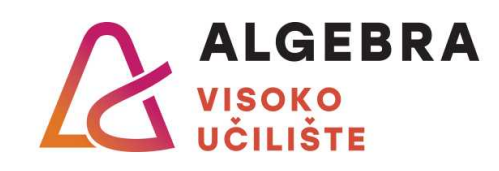

*Repository / Repozitorij:*

[Algebra Univerity College - Repository of Algebra](https://repozitorij.algebra.hr) [Univerity College](https://repozitorij.algebra.hr)

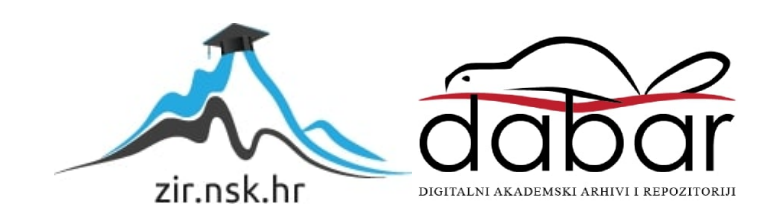

**VISOKO UČILIŠTE ALGEBRA**

ZAVRŠNI RAD

# **REKONSTRUKCIJA MODELA POMOĆU BESPILOTNE LETJELICE**

Mateo Vlatković

Zagreb, Veljača 2018.

*"Pod punom odgovornošću pismeno potvrđujem da je ovo moj autorski rad čiji niti jedan dio nije nastao kopiranjem ili plagiranjem tuđeg sadržaja. Prilikom izrade rada koristio sam tuđe materijale navedene u popisu literature, ali nisam kopirao niti jedan njihov dio, osim citata za koje sam naveo autora i izvor, te ih jasno označio znakovima navodnika. U slučaju da se u bilo kojem trenutku dokaže suprotno, spreman sam snositi sve posljedice uključivo i poništenje javne isprave stečene dijelom i na temelju ovoga rada".*

*U Zagrebu, 26.02.2018.*

#### *Mateo Vlatković*

## **Predgovor**

Zahvaljujem se mentoru Predragu Šuki na savjetovanju i koordinaciji prilikom izrade projekta. Kako bi snimanje objekta bilo moguće, potrebno je bilo dobiti dozvolu župnika kojem, također, ovom prilikom zahvaljujem. Prilikom ispisivanja trodimenzionalnog modela koristio sam usluge tvrtke Drama print kojima zahvaljujem na pomoći i savjetima u izradi fizičkog modela.

Najveće zahvale dugujem svojoj obitelji koja mi je omogućila pribavljanje tehničkih sredstava potrebnih za prikupljanje i obradu podataka iz kojih je nastao cjelokupni rad.

#### **Prilikom uvezivanja rada, Umjesto ove stranice ne zaboravite umetnuti original potvrde o prihvaćanju teme završnog rada kojeg ste preuzeli u studentskoj referadi**

#### **Sažetak**

Cilj ovog rada je prikazati kako je uz pomoć bespilotne letjelice i visoko rezolucijskih fotografija moguće rekonstruirati objekt. Unutar rada obradit ću temu fotogrametrije te analizirati i objasniti tehnike i načine snimanja bespilotnom letjelicom. Opisat ću korake i postupke provedene prilikom pripreme za snimanje te završne softverske obrade podataka. Rekonstruirani objekt izmjeriti ću i ispisati koristeći trodimenzionalni pisač. Razvoj tehnologije izrade bespilotnih letjelica omogućio je njihovu primjenu u širokom rasponu djelatnosti, a postoji mogućnost za njihov daljnji napredak i usavršavanje u bliskoj budućnosti. Ovu temu sam odabrao zbog svoje upoznatosti s određenim metodama praktične primjene bespilotnih letjelica, a i zbog prilike širenja raspona svog znanja o toj tehnologiji u kontekstu fotogrametrije i trodimenzionalnog modeliranja.

**Ključne riječi:** letjelica, rekonstrukcija, fotogrametrija, obrada, model.

## **Summary**

The thesis will show the methods of reconstructing an object using a drone and highresolution photos. I will cover photogrammetry methods, while analyzing and explaining the methods of filming using a drone. All the necessary steps will be describedalong with procedures done during the preparation and during the final data processing. I will measure and print the reconstructed object using a 3D printer. Advancement in the field of drone technology made drones useful in a variety of occasions and there is a possibility of a further advancement in the near future. I chose this topic due to my knowledge in the field of practical use of drones, and to widen the knowledge about the technology associated with drones in the context of photogrammetry and 3D modelling.

**Keywords:** drone, reconstruction, photogrammetry, processing, model.

# Sadržaj

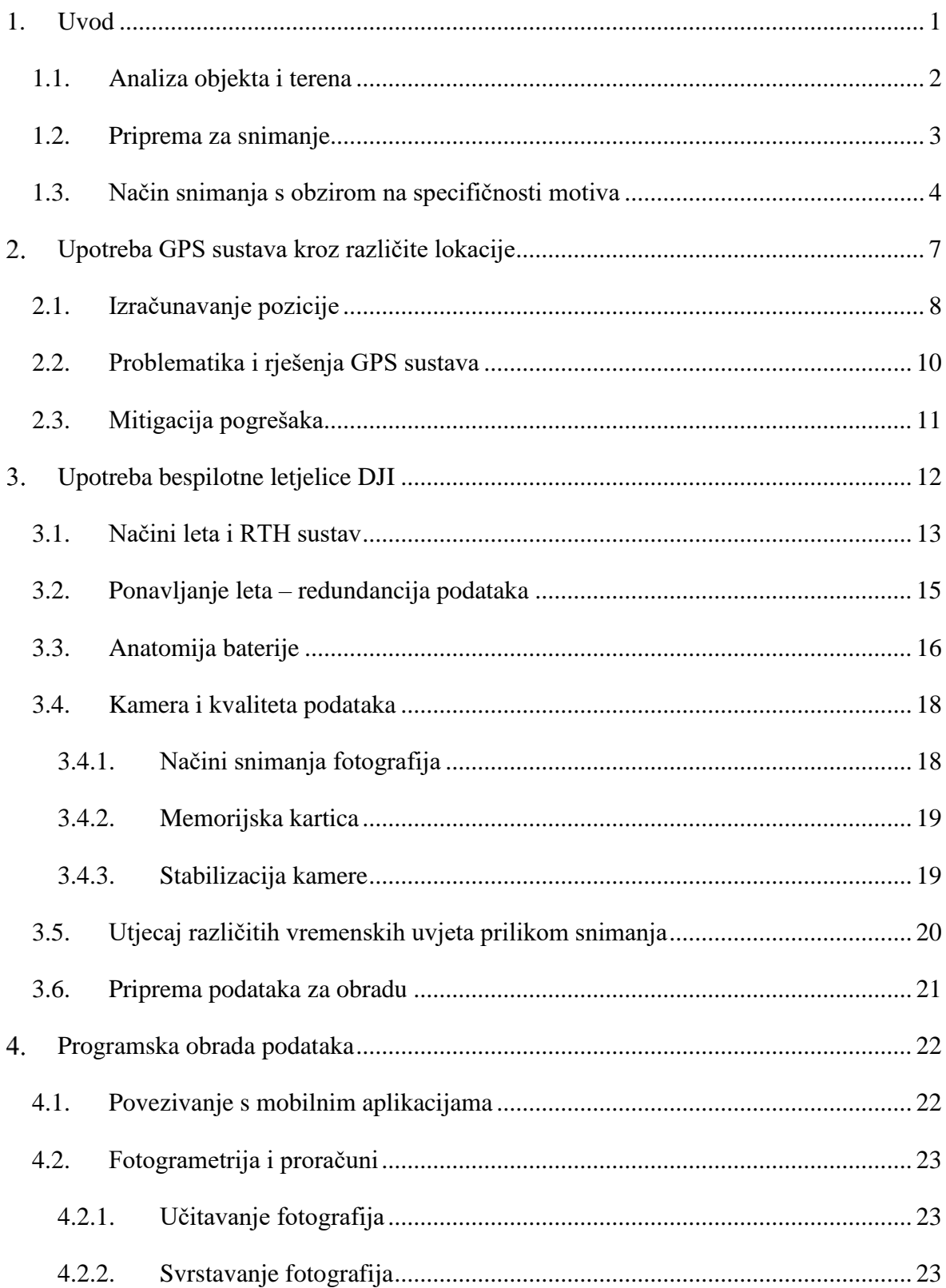

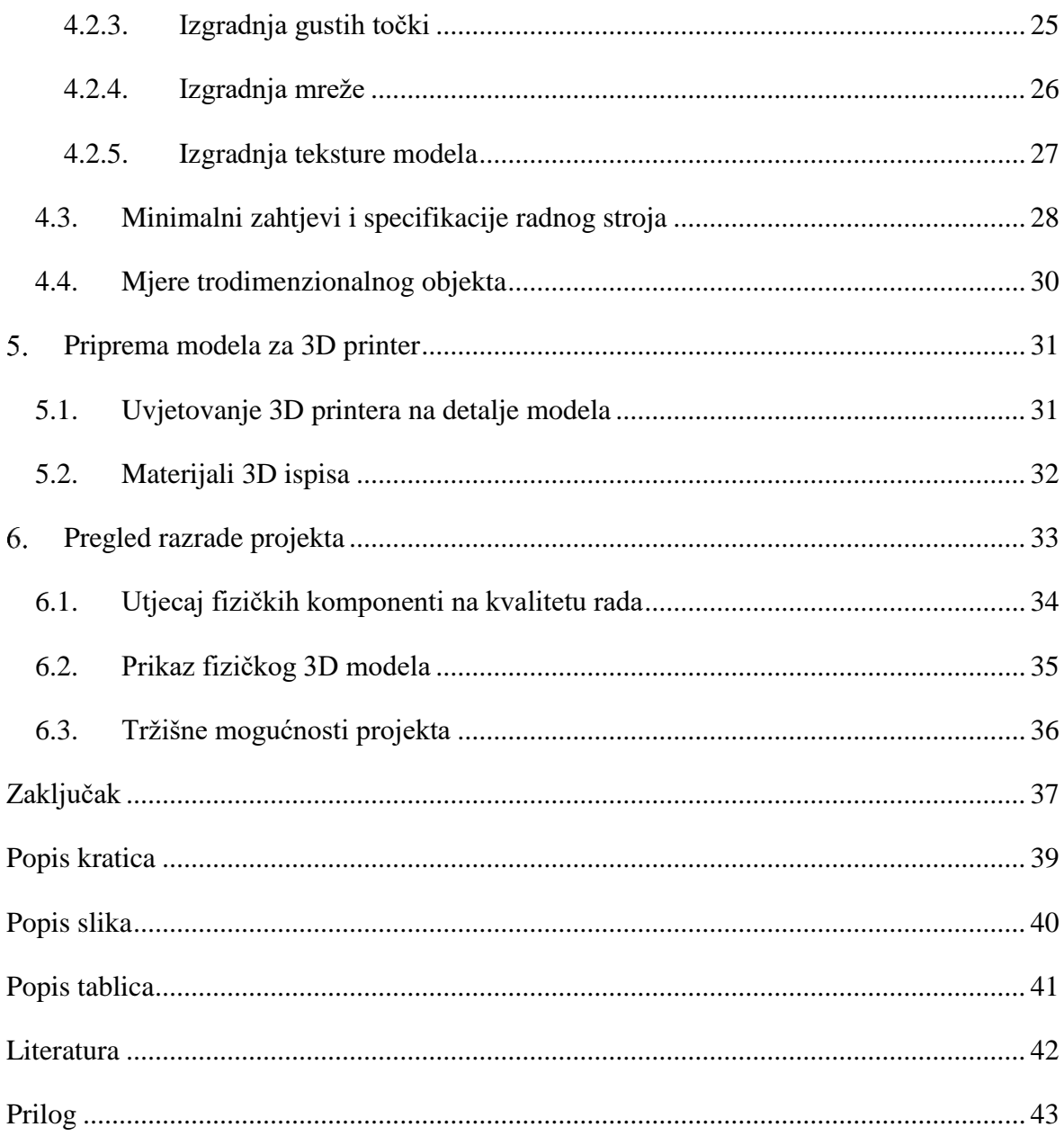

#### <span id="page-9-0"></span>**Uvod**

Rast tehnologije možemo vidjeti iz dana u dan, a jedan od glavnih primjera su bespilotne letjelice. Danas smo okruženi raznim uređajima koji lete, a kojima se u većini slučajeva upravlja putem daljinskog upravljača. Bespilotne letjelice nalaze široku primjenu u poslu. Trodimenzionalna rekonstrukcija objekta i terena jedan je od ključnih koraka planiranja infrastrukturnih projekata. Ovaj rad bavi se metodama prikupljanja i obrade podataka snimljenih bespilotnim letjelicama. U praktičnom dijelu rada prikazana su upotrjebljena softverska i hardverska rješenja, načini na koji su upotrjebljeni te u konačnici gotov trodimenzionalni model nastao tim metodama. Osnovni izvor rada su samostalno prikupljeni podaci, odnosno materijali snimljeni koristeći bespilotnu letjelicu *DJI Phantom 4*. Za snimanje objekta korištena je aplikacija *Pix4Dcapture* dok za obradu snimljenih materijala upotrjebljen je softver *Agisoft PhotoScan*. Teoretska podloga rada prikupljena je sa službenih stranica korištenog hardvera i softvera.

Unutar prvog poglavlja napravljena je analiza objekta potrebnog za rekonstrukciju te su opisani načini snimanja. U drugom poglavlju opisani su načini rada GPS sustava kroz različite lokacije i satelite kojima se bespilotna letjelica koristi. Treće poglavlje govori o specifikacijama letjelice, izdržljivosti baterije i kvaliteti podataka. Četvrto poglavlje odnosi se na programsku obradu, a u njemu su opisani postupci nastanka trodimenzionalnog modela. Peto poglavlje govori o trodimenzionalnom ispisu objekta. Opisani su načini uvjetovanja pisača i materijala korištenog za izradu. Posljednje poglavlje prikazuje rezultat ovog rada, odnosno prikaz izrađenog modela ispisanog u 3D printeru. Svrha rada je kroz praktičnu upotrebu alata opisati njihovo korištenje pri izradi konačnog modela te u konačnici stvoriti trodimenzionalni objekt i ispisati ga koristeći trodimenzionalni pisač.

### <span id="page-10-0"></span>**1.1. Analiza objekta i terena**

Trodimenzionalni objekt kojeg je potrebno rekonstruirati nalazi se u mjestu Komin. Objekt je izgrađen 1925. godine te se nalazi na brdovitom području iznad mjesta. Sakralni objekt obložen je bijelim kamenom, a zanimljiv je zbog raznih građevinskih detalja.

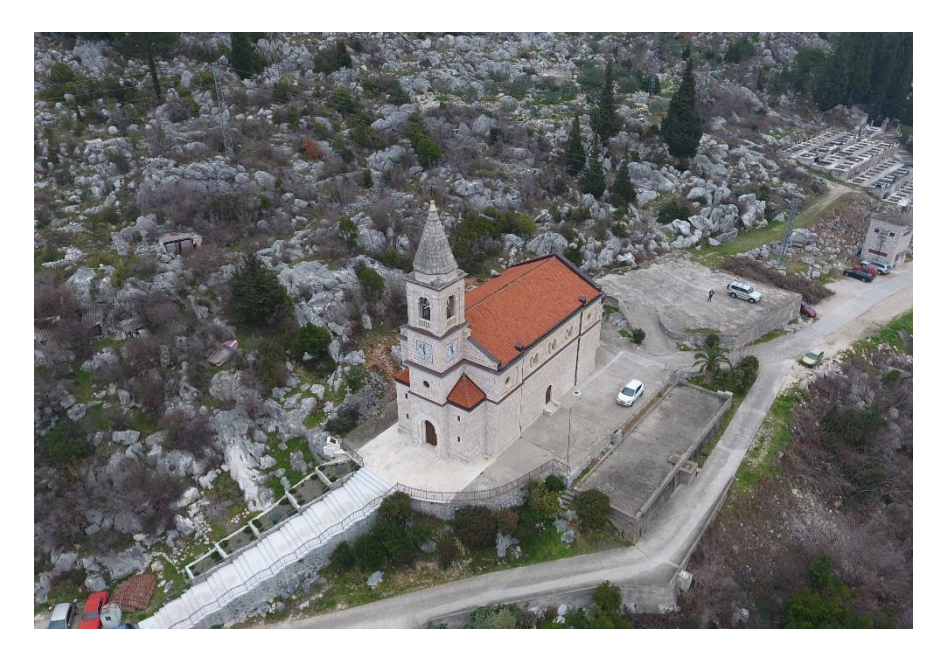

Slika 0.1 Pregled crkve Sv. Antuna

<span id="page-10-1"></span>Uskom brdovitom cestom omogućen je nesmetan pristup objektu. Zbog toga je olakšan način donošenja potrebne opreme. Prije samog početka snimanja, potrebno je dopuštenje župnika te dogovor oko termina kako bi se nesmetano izvodilo snimanje. Zbog brdovitog područja velike su mogućnosti od udara vjetra. Mali udar vjetrova može utjecati na točnost podataka u završnoj obradi.

Objekt ima čist pregled s tri strane, dok sa sjeverne strane brdovito kamenje može stvarati probleme kod snimanja. Također uz sjevernu stranu protežu se dalekovodi koji provode struju. Strujni kablovi nalaze se na 30 metara udaljenosti od objekta.

Idealni vremenski uvjeti bit će bez vjetra i s manjom naoblakom. Sunce može stvarati nepotrebne sjene koje u obradi stvaraju probleme kod izgradnje teksture i analize modela.

### <span id="page-11-0"></span>**1.2. Priprema za snimanje**

Prije samog početka snimanja, potrebno je proći kroz instalaciju sustava bespilotne letjelice, kako bi radila nesmetano i bez greške. Na računalu potrebno je instalirati *Assistant 2* koji je ujedno i softversko rješenje tvrtke DJI za uklanjanje neželjenih softverskih pogrešaka.

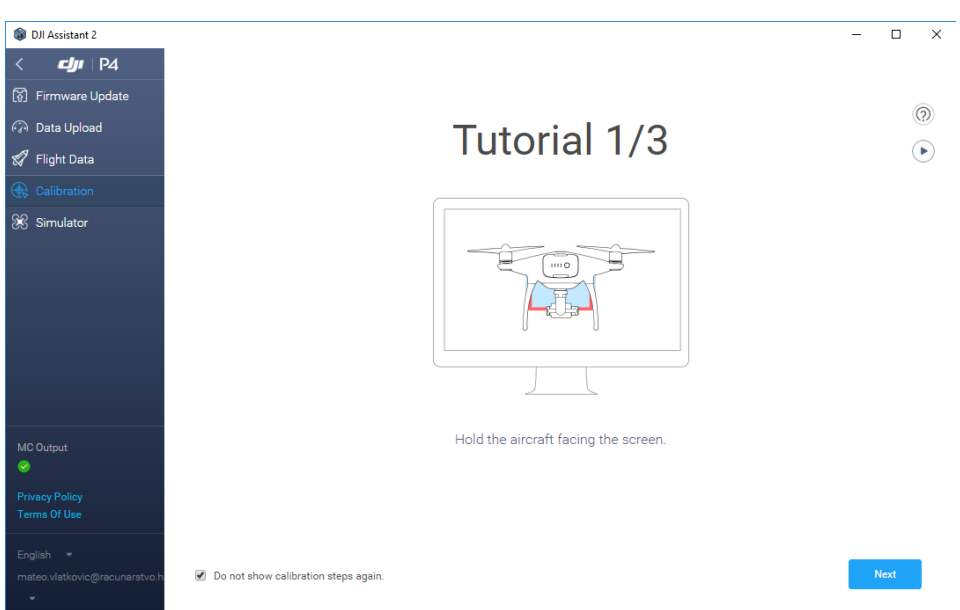

Slika 0.2 Sučelje programa *DJI Assistant 2*

<span id="page-11-1"></span>Prva od mogućnosti je preuzimanje i instaliranje posljednje softverske verzije. Iako je moguće koristiti letjelicu i na staroj verziji, preporuka je da se preuzme posljednja.

Prilikom svakog korištenja bespilotne letjelice, unutar memorije zapisuju se podaci o letu te mogućim pogreškama. Ukoliko postoji greška s letjelicom aplikacija će prikazati obavijest o pogrešci.

*DJI Assistant 2* nudi mogućnost simulacije unutar koje je moguće postaviti vremenske uvjete po vlastitoj želji. Jedan od glavnih uvjeta je brzina vjetra te njegov smjer. Svaki novi korisnik trebao bi proći vožnju kroz simulator te na taj način dobiti potrebno iskustvo i vještinu upravljana bespilotnom letjelicom.

Posljednja, ali i najbitnija opcija koju nudi aplikacija je kalibracija. Kako bi dobili što preciznije podatke, te kako bi mogli koristiti bespilotnu letjelicu potrebno ju je kalibrirati.

Prije samog početka snimanja potrebno je napuniti baterije, te priključiti memorijsku karticu (engl. *SD card*). Na samom kraju pripreme postavljaju se krilca na motore nakon čega je bespilotna letjelica spremna za rad.

### <span id="page-12-0"></span>**1.3. Način snimanja s obzirom na specifičnosti motiva**

Nakon uvodne analize objekta i terena potrebno je napraviti plan snimanja. Softversko rješenje koje ću koristiti za vrijeme snimanja naziva se *Pix4Dcapture*. Unutar aplikacije moguće je odabrati nekoliko načina snimanja:

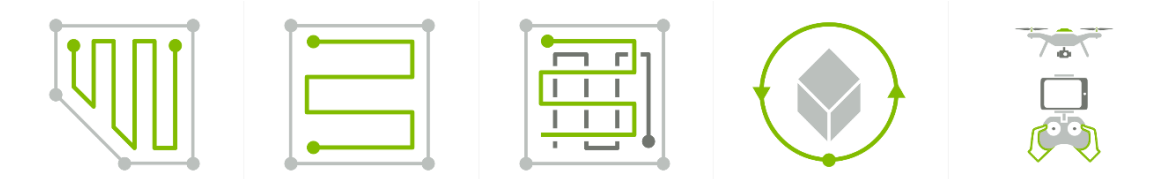

Slika 0.3 Prikaz načina snimanja unutar *Pix4Dcapture* aplikacije<sup>1</sup>

#### <span id="page-12-1"></span>**Poligon**

Površina može biti slobodnog oblika, a koristi se kod 2D mapiranja.

**Grid**

Površina snimanja mora biti kvadratnog ili pravokutnog oblika, a koristi se kod 2D mapiranja. Snimanje se vrši u jednom smjeru.

#### **Dupli Grid**

Površina snimanja mora biti kvadratnog ili pravokutnog oblika, a koristi se kod 3D modela. Snimanje se vrši u dva smjera.

#### **Kružno snimanje**

Kod ovog načina snimanja postavlja se krug oko objekta te se na taj način dobije sam objekt.

**Slobodan let**

1

Postavka za napredne korisnike koja omogućava kontroliranje bespilotne letjelice te slobodno slikanje objekta.

<sup>1</sup> Link - https://support.pix4d.com/hc/article\_attachments/115009544923/home\_screen.PNG

Nakon detaljne analize objekta te samog terena koji se nalazi oko objekta, odlučio sam se na dva načina snimanja. Zbog brdovitog područja, sa sjeverne strane nije moguće fotografirati objekt koristeći samo kružno snimanje već će biti potrebno fotografiranje slobodnim načinom.

U blizini objekta ne postoje druge građevine koje bi mogle utjecati na kvalitetu fotografija. Prilaz crkvi nije problematičan i ne predstavlja poteškoću prilikom fotografiranja. Raslinje oko objekta nije značajno za izradu modela. Većinom se radi o niskom grmolikom raslinju koje na kvalitetu može utjecati promjenom teksture. Kamen kao građevinski materijal predstavlja izazov u kontekstu teksture, ali je pogodan zbog činjenice da ne postoji refleksija svjetlosti od njegove površine.

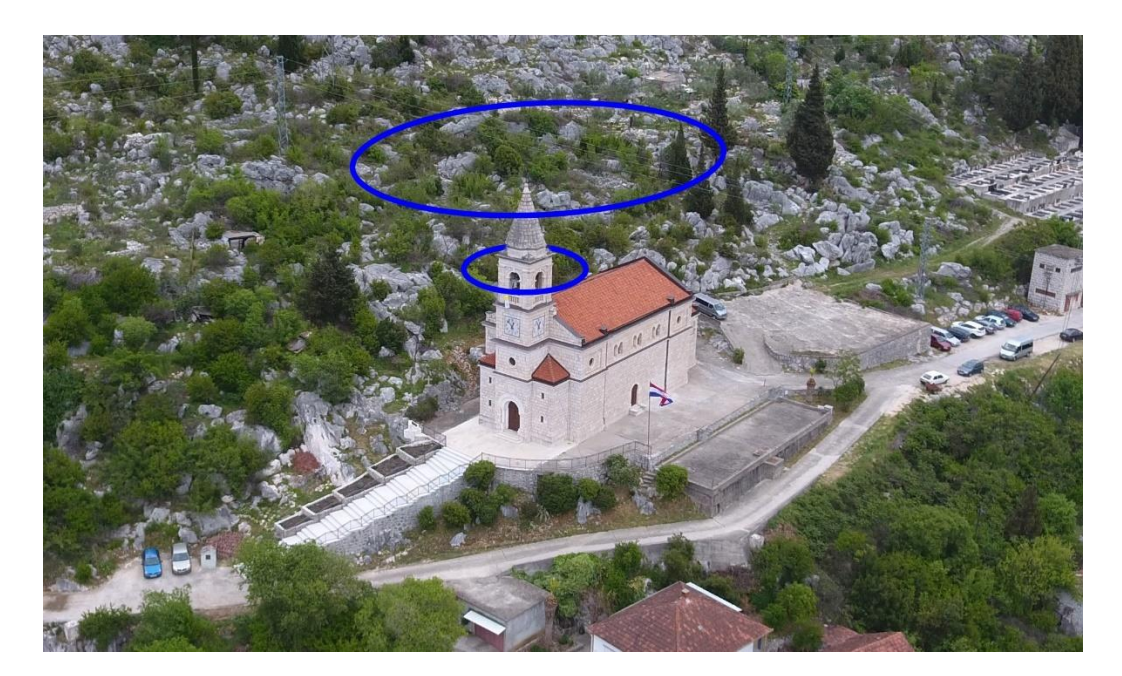

Slika 0.4 Plan kružnog snimanja

<span id="page-13-0"></span>Prvo kružno snimanje odnosit će se na cijeli objekt. Zadatak ću postaviti na način da za svaka 4° bespilotna letjelica zapiše jednu sliku, dok ću nagib kamere postaviti na 45°. Unutar kruga od 360° dobit ću 90 visoko rezolucijskih slika objekta. Prvim korakom snimanja dobit ću detaljni prikaz krova i dio bočnih strana koje su uspjele stati u sliku.

Drugo kružno snimanje odnosi se na visoki toranj koji se nalazi sa zapadne strane. Kao što je vidljivo na slici 4, toranj se sastoji od mnoštva sitnih detalja. Iako je toranj snimljen kod prvih 90 slika, potrebno ga je zasebno snimiti kako bi u konačnici dobio objekt sa što više detalja.

Kod posljednjeg snimanja slobodnim stilom, potrebno će biti snimiti ostale detalje koji nisu uhvaćeni prilikom kružnog snimanja. Prvi detalji bit će ulazna te sporedna vrata, dok će sljedeći detalji biti otvori na samom objektu kako bi se prilikom 3D ispisa dobila što veća dubina. Kao posljednji detalj snimit ću prijelaz između kamene građevine i krova pod kutom kamere od 0°.

## <span id="page-15-0"></span>**Upotreba GPS sustava kroz različite lokacije**

Jedna od glavnih značajki bespilotne letjelice *Phantom 4* je globalno pozicioniranje. Na početku leta, letjelica pronalazi satelite kako bi se mogla pozicionirati na zemaljskoj kugli. Tvrtka *DJI* kod svojih letjelica koristi dva globalna navigacijska satelitska sustava.

**Globalni pozicijski sustav** (*engl. GPS*)

Američki sustav koji se sastoji od 31 satelita za pozicioniranje. 2

**GLONASS**

Ruski sustav za pozicioniranje, a sastoji se od 25 trenutno aktivnih satelita.<sup>3</sup>

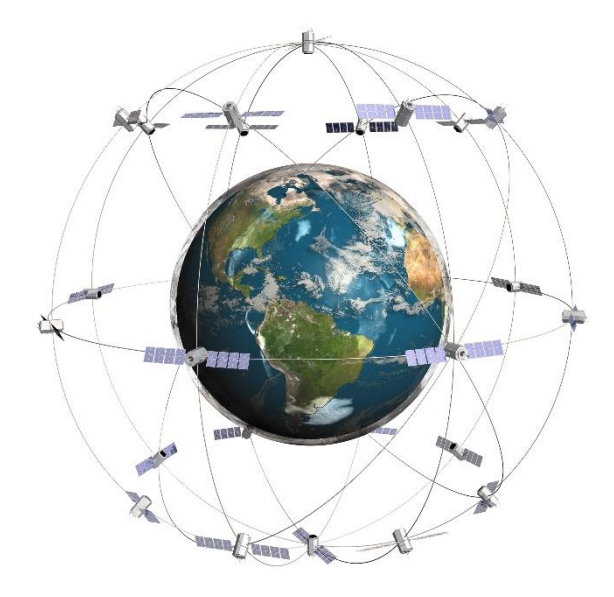

Slika 2.1 Prikaz rasporeda satelita oko zemaljske kugle<sup>4</sup>

<span id="page-15-1"></span>Prije početka korištenja, bespilotna letjelica uz razne kalibracije sustava traga za brojem satelita u orbiti. Na broj satelita koji će biti povezani s letjelicom uvelike utječe lokacija gdje će se uređaj koristi. Letjelicu sam testirao na mnogobrojnim mjestima, a najveći broj satelita koji sam dobio bio je 20. Velik broj satelita omogućava letjelici precizan let, ali i veću kontrolu nad samim uređajem. Tijekom ovog projekta pokušat ću dobiti što veći broj satelita kako bi rad bio kvalitetan i precizan.

<u>.</u>

<sup>2</sup> Link - https://www.gps.gov/systems/gps/space/

<sup>3</sup> Link - https://glonass-iac.ru/en/GLONASS/index.php

<sup>4</sup> Link - http://uspy.ca/application/files/7414/3506/9518/GPSsatellites.jpg

#### <span id="page-16-0"></span>**2.1. Izračunavanje pozicije**

GPS je kratica za globalni pozicijski sistem razvijen je od strane Ministarstva obrane SADa. Sastoji se od mreže satelita koji kruže u orbiti, odašilje kodne informacije pomoću kojih je omogućeno precizno određivanje položaja na zemaljskoj kugli. Na samom početku glavna namjena *GPS* sustava bile su vojne svrhe, dok se danas učestalo upotrebljava za upute do određenih lokacija. *GPS* se sastoji od sljedeća tri segmenta.

#### **Svemirski segment**

Svemirski segment glavni je dio sustava. Sastoji se od barem 21 aktivnog satelita te 3 rezervna. Sateliti se nalaze u orbiti koja je 20000 kilometara udaljena od zemlje te odašilju signale. Sateliti se oko zemaljske kugle kreću brzinom od 11000 kilometara na sat te im je potrebno oko 12 sati za jedan krug.

#### **Kontrolni segment**

Kontrolni sustav upravlja satelitima tako da ih prati te im odašilje ispravljene orbitalne i vremenske informacije.

#### **Korisnički segment**

1

Korisnički segment sastoji se od korisnika koji upotrebljavaju *GPS* signale kako bi mogli otkriti lokaciju na kojoj se nalaze.

Kako bi se izračunala pozicija, prijamnik treba znati položaj satelita te koliko su udaljeni jedan od drugoga. *GPS* prijamnik od satelita prikuplja kodirane informacije u kojem se nalaze približni položaji satelita. Podaci se kontinuirano zapisuju te spremaju u memoriju *GPS* sustava. Zemaljske stanice prikupljaju informacije o položaju, visini i brzini satelita. Nakon prikupljanja informacija, zemaljska stanica prosljeđuje informacije glavnoj kontrolnoj stanici. Glavna kontrolna stanica prima podatke, ispravlja ih te šalje satelitima. Nakon što *GPS* izračuna precizan položaj satelita, potrebno mu je još i saznati njihovu udaljenost. Udaljenost satelita dobit ćemo na način da pomnožimo brzinu emitiranog signala s vremenom potrebnim da signal dođe do prijamnika. Nakon udaljenosti potrebno je još pridodati brzinu radio valova koja iznosi oko 300000 kilometara u sekundi.<sup>5</sup>

 $5$  Link - http://www.kartografija.hr/old\_hkd/obrazovanje/prirucnici/gpspoc/gpspoc.htm

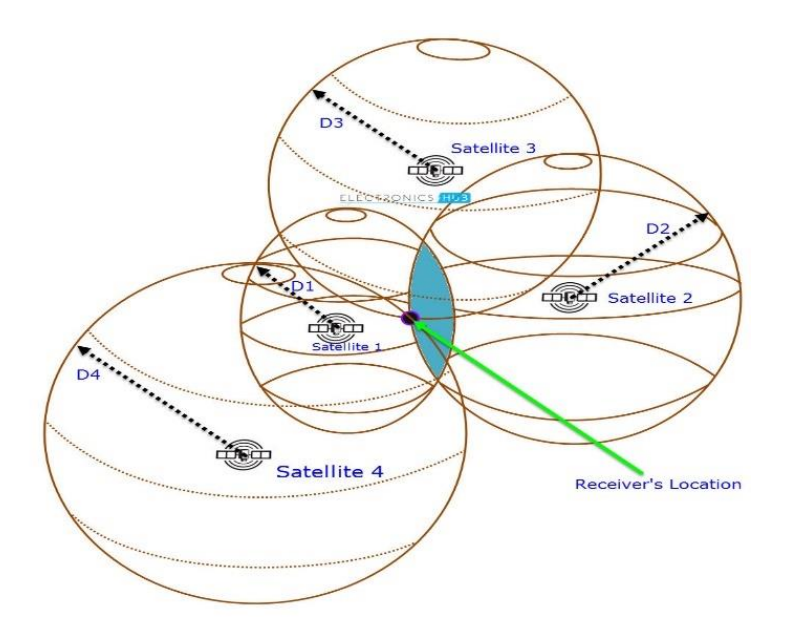

Slika 2.2 Prikaz rada *GPS* sustava sa četiri satelita<sup>6</sup>

<span id="page-17-0"></span>Nakon utvrđivanja položaja satelita i njihove udaljenosti, prijamnik je u mogućnosti izračunati svoj položaj. Ukoliko prijamnik koristi tri satelita, imat će dvije zajedničke točke u kojima se sijeku sve tri sfere. Kako bi utvrdili točan položaj potrebno je upisati približnu visinu koja će omogućiti prijamniku da izračuna geografsku dužinu i širinu. Dodavanjem četvrtog satelita, sfera će sjeći prve tri u jednoj zajedničkoj točki. Na taj način prijamnik može odrediti trodimenzionalni položaj na Zemlji.<sup>7</sup>

Bespilotna letjelica koristi *GPS* sustav kako bi se mogla stabilizirati i kretati u zraku. Uređaju su potrebna četiri ili više satelita kako bi mogao odrediti dužinu, širinu i visinu. Koordinate trodimenzionalnog prostora spremaju se u svaku sliku zasebno, kako bi na softverskoj obradi mogli precizno izračunati model.

<u>.</u>

<sup>6</sup> Link - https://www.electronicshub.org/wp-content/uploads/2017/05/GPS-3D-Satellite-4.jpg

<sup>7</sup> Link - http://www.kartografija.hr/old\_hkd/obrazovanje/prirucnici/gpspoc/gpspoc.htm

#### <span id="page-18-0"></span>**2.2. Problematika i rješenja GPS sustava**

Phantom 4 bespilotna letjelica koristi globalno pozicioniranje unutar svog sustava. *GPS* pomaže letjelici kod samog upravljanja pri letu te pametnim pozicioniranjem prilikom vraćanja na ishodišnu točku. Moguće je odabrati između tri moda letenja od kojih dva koriste GPS sustav.

Kod Pozicijskog načina leta i Sport načina leta letjelica ne može poletjeti bez GPS signala. Ukoliko je signal slab letjelica će poslati upozorenje preko mobilnog uređaja. Početna točka zapisana je unutar letjelice. Ako prilikom leta letjelica izgubi signal s kontrolorom vratit će se na mjesto odakle je uzletjela. Valja napomenuti kako autopilot letjelice prilikom povratka izbjegava prepreke. Kada se letjelica vraća na polazište signal se u jednom trenutku vrati te je moguće odabrati želimo li letjelicu vratiti kontrolorom ili prepustiti autopilotu da to učini.

Rad letjelice unutar *GPS* signala moguće je jednostavno testirati. Letjelica se pozicionira na jednu točku te ukoliko ručno pomaknemo letjelicu sa njene točke, puštanjem letjelice, *GPS* vraća letjelicu na ishodišnu točku.

Ukoliko se letjelica nalazi u *Atti* načinu rada nije joj potreban *GPS* signal. Letjelica je unutar ovog načina rada slobodna kod upravljanja. Svaki lagani vjetar utjecat će na kretanje letjelice koja će se ponašati kao da je u slobodnom hodu. Ukoliko se izgubi signal unutar ovog moda moguć je gubitak letjelice koja će se spustiti kada joj oslabi baterija. Ovaj način rada ne preporuča se kada se letjelica nalazi na velikim udaljenostima od upravljača.

### <span id="page-19-0"></span>**2.3. Mitigacija pogrešaka**

Tijekom upotrebe bespilotne letjelice postoji velika mogućnost pojavljivanja raznih pogrešaka. Ukoliko letjelica radi u vlažnim uvjetima postoji mogućnost da se smoći trakica u kojoj se nalazi kabelski kontakt. Vlažna<sup>8</sup> trakica obustavit će konekciju kamere i bespilotne letjelice na kratko vrijeme. U tom vremenskom periodu neće biti moguće vidjeti sliku koja dolazi na daljinski upravljač putem letjelice.

Tijekom snimanja zbog brzine i autofokusiranja postoji mogućnost da je nekolicina fotografija izvan fokusa zbog čega može doći do pogreške prilikom kalibracije unutar softvera. Na fokus najviše utječu pokretne stvari koje se mogu naći oko objekta, a jedan od primjera je mogućnost prolaska ptica. Uz prolaske ptica na kvalitetu podataka može utjecati gusta magla koja onemogućava vidljivost detalja modela prilikom snimanja.

Tijekom fotografiranja mobilna aplikacija iščitava globalni položaj i zapisuje ga unutar svake slike. Prilikom zapisa postoji mogućnost pogreške u vidu izostavljanja ključnih informacija o položaju koje u konačnici mogu stvarati problem tijekom učitavanja podataka unutar softvera. Prije početka upotrebe letjelice potrebno je očistiti leću kako bi izbjegli nečistoće unutar fotografije.

Sve te greške zahtijevaju redundanciju u vidu ponavljanja snimanja, kako bi mitigirali pogreške i u potencijalno jednom odlasku na teren odradili kvalitetno snimanje.

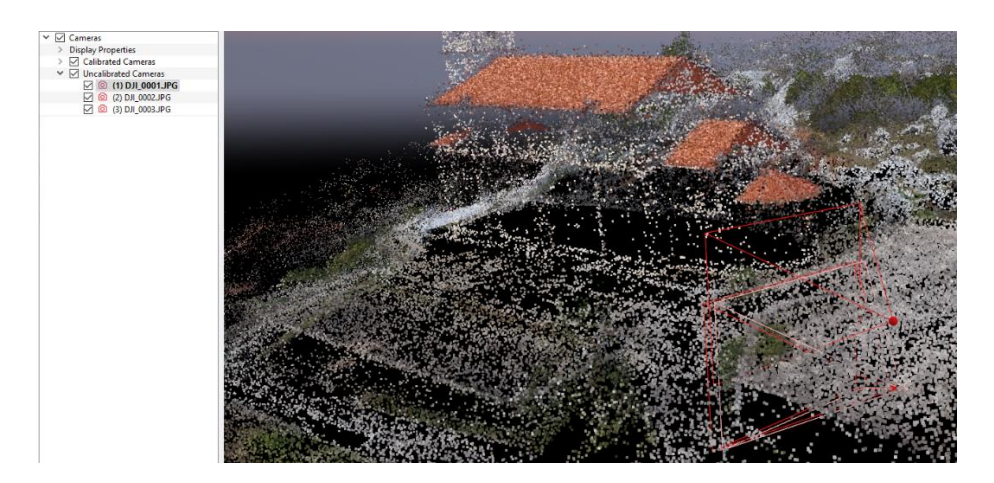

Slika 2.3 Prikaz greške nastale prilikom kalibracije unutar softvera

<span id="page-19-1"></span>1

<sup>8</sup> Uvjeti nastali vremenskim neprilikama (kiša, magla, snijeg)

## <span id="page-20-0"></span>**Upotreba bespilotne letjelice DJI**

Tvrtka DJI vodeći je proizvođač bespilotnih letjelica u svijetu. *Phantom 4* jedna je od posljednjih verzija letjelice koja pruža mogućnosti stabilnog leta i fotografiranja fotografija u visokim rezolucijama. Opremljena je visoko rezolucijskom 4K kamerom koja je povezana stabilizatorom na uređaj. Težina letjelice iznosi 1.3 kilograma, a siguran let omogućuju joj četiri motora koja se nalaze na rubovima letjelice.

Letjelica ima ugrađene senzore koji je osiguravaju od mogućeg doticaja s raznim preprekama. Upravljanje bespilotnom letjelicom izvodi se putem daljinskog upravljača koji ima domet 7 kilometara. Upravljačem je moguće odabrati između tri načina rada, a na njemu se nalaze i gumb za siguran povratak te nosač mobilnog uređaja koji omogućava prikaz zapisa s kamere. Maksimalna brzina koju letjelica može postići iznosi 72 km/h. Za razliku od prethodnih modela bespilotnih letjelica *Phantom 4* sadrži poboljšani sustav za pozicioniranje koji se najviše upotrebljava kod geodetskih snimanja i mjerenja terena.

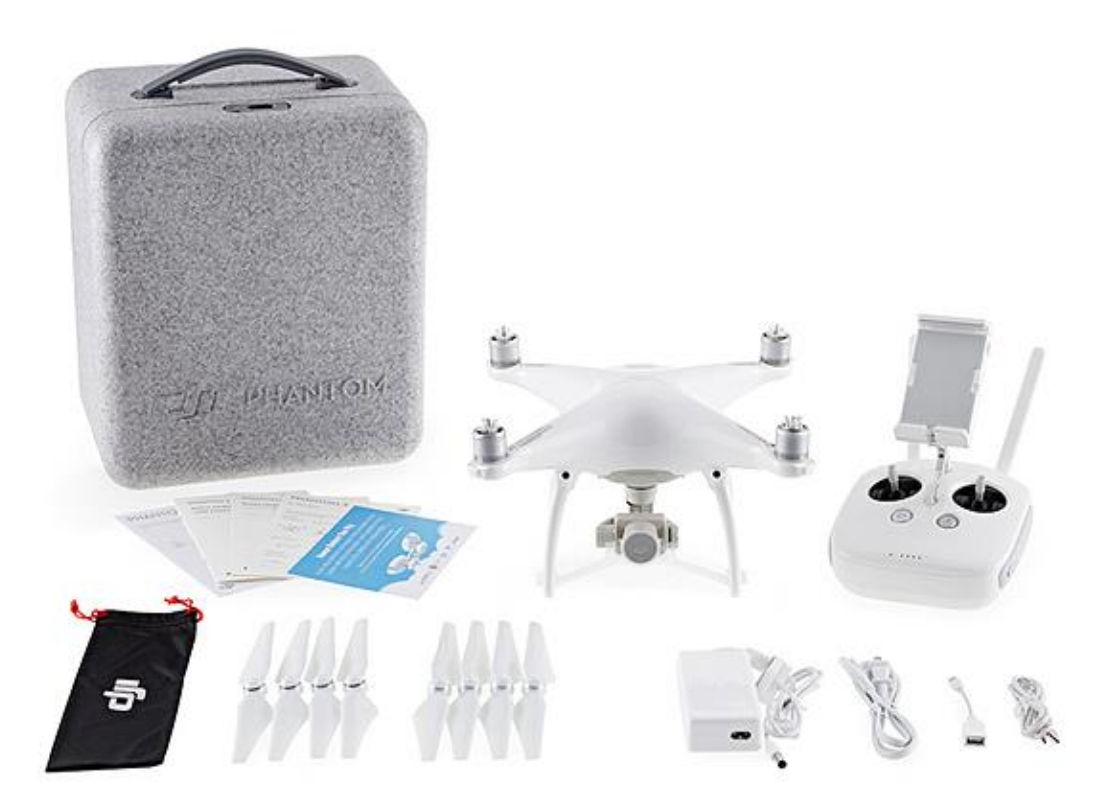

Slika 3.1 Prikaz Phantom 4 letjelice sa dodacima<sup>9</sup>

<span id="page-20-1"></span>1

<sup>9</sup> Link - http://www.geosustavi.hr/DJI/dron5.jpg

### <span id="page-21-0"></span>**3.1. Načini leta i RTH sustav**

Način leta jedna je od najbitnijih postavki prilikom upotrebe letjelice. Kontrolor bespilotne letjelice uz palice za upravljanje sadrži i palicu pomoću koje postavljamo način rada letjelice. Način leta postavlja se prilikom uključivanja letjelice te se može mijenjati tijekom leta.

P - Pozicioniranje (*engl. Positioning*)

Pozicioniranje je način rada koji sam koristio unutar ovog projekta. Korištenjem P – načina rada bespilotna letjelica koristi globalno pozicioniranje. Prilikom svakog pokreta palice, očitava se pozicija uređaja te se na taj način stabilizira letjelica. uređaj očitava velik broj satelita, letjelica će s velikom preciznošću lebdjeti zrakom. Unutar ovog načina, uređaj koristi senzore za izbjegavanje prepreka te postiže maksimalnu brzinu do 20 kilometara po satu.

S - Sport (*engl. Sport mode*)

Unutar sportskog načina, letjelica koristi globalno pozicioniranje. Prilikom pokreta kontrolne palice odaziv letjelice je dvostruko brži nego kod pozicioniranog načina rada. Maksimalna brzina koju bespilotna letjelica može postići u ovom načinu rada iznosi 72 kilometra na sat. Zbog velike brzine koju letjelica postiže duži je put kočenja te zbog toga senzori u sportskom načinu nisu omogućeni.

A - Položaj (*engl. Attitude*)

<span id="page-21-1"></span>1

Bespilotna letjelica kod A – načina rada ne koristi globalno pozicioniranje već barometar koji mu kontrolira visinu. Za razliku od prijašnja dva načina rada u kojima letjelica statira u određenoj globalnoj točci, uređaj se slobodno kreće zrakom u smjeru laganog vjetra. Kod ovog načina rada sustav za izbjegavanje prepreka nije dostupan.

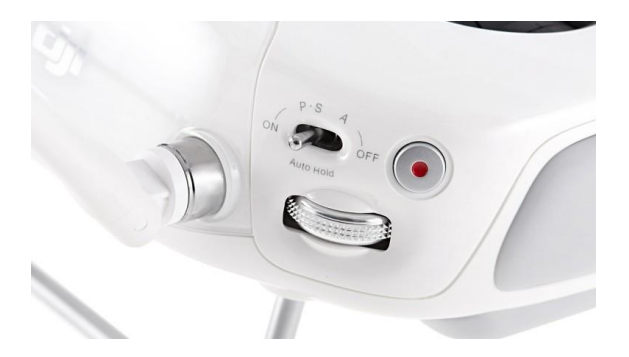

Slika 3.2 Prikaz palice načina rada<sup>10</sup>

 $^{10}$  Link - https://www.droningon.co/wp-content/uploads/2016/03/phantom4\_controler-768x432.jpg

*RTH* opcija koja vraća letjelicu na zadnje unesenu početnu točku. Opciju je moguće koristiti pritiskom na gumb daljinskog upravljača ili u slučaju kada je upravljač van dometa s letjelicom u vremenu od tri sekunde. *Phantom 4* letjelica sastoji se od tri procedure za povratak letjelice na početno ishodište.<sup>11</sup>

#### **Pametni RTH**

Pametna opcija povratka kući uključuje se putem gumba na daljinskom upravljaču ili opcijom unutar DJI GO aplikacije. Pametni povratak kući može se koristiti isključivo kada je GPS signal dostupan. Kada je bespilotna letjelica unutar opcije *RTH* i vrati se domet daljinskog upravljača, moguće je ponovo preuzeti kontrolu nad letjelicom.

#### **RTH u slučaju niske baterije**

Korištenjem inteligentne baterije bespilotna letjelica pruža mogućnost izračunavanja potrebnog vremena za povrata kući. U slučaju niske baterije uključuje se sigurnosni protokol koji osigurava povratak prije nego što se baterija isprazni. Kada razina baterije dosegne granicu gdje baterija može izdržati još samo toliko da sigurno spusti letjelicu s trenutne visine, letjelica će se automatski spustiti i sletjeti na tlo.

#### **RTH u slučaju neispravnosti**

Letjelica u slučaju otkrivanja neispravnosti u sustavu automatski se vraća na točku polijetanja.

1

<sup>&</sup>lt;sup>11</sup> Phantom 4 user manual

### <span id="page-23-0"></span>**3.2. Ponavljanje leta – redundancija podataka**

Tijekom izrade ovog projekta susreo sam se s mnogim problemima koji su me natjerali da pronađem načine za njihovo otklanjanje. Prilikom kreiranja zadatka u kojem sam kružno snimao objekt naišao sam na problem veličine kružnice. Postavljanje nedovoljno velike kružnice rezultiralo je izostankom bočnih strana na snimci. Problem je prikazan na slici 3.3. Riješio sam ga postavljanjem veće kružnice te dodatnim snimanjem bočnih strana građevine.

Nakon snimanja sakralnog objekta te provjere prikupljenih podataka uvidio sam da kod manjeg broja fotografija nisu postojali geološki zapisi zbog čega nije bila uspješna kalibracija fotografija unutar softvera. Ovu vrstu problema moguće je riješiti samo ponovnim snimanjem objekta.

Na temelju prethodnih snimanja te iskustava s raznim problemima kod nastanka fotografija izradio sam plan za završno snimanje. Tijekom završnog snimanja gdje sam fotografirao 500 slika odabrao sam najboljih 190 uz uvjet da izostanak izbačenih fotografija ne utječe na finalnu rekonstrukciju unutar softvera.

<span id="page-23-1"></span>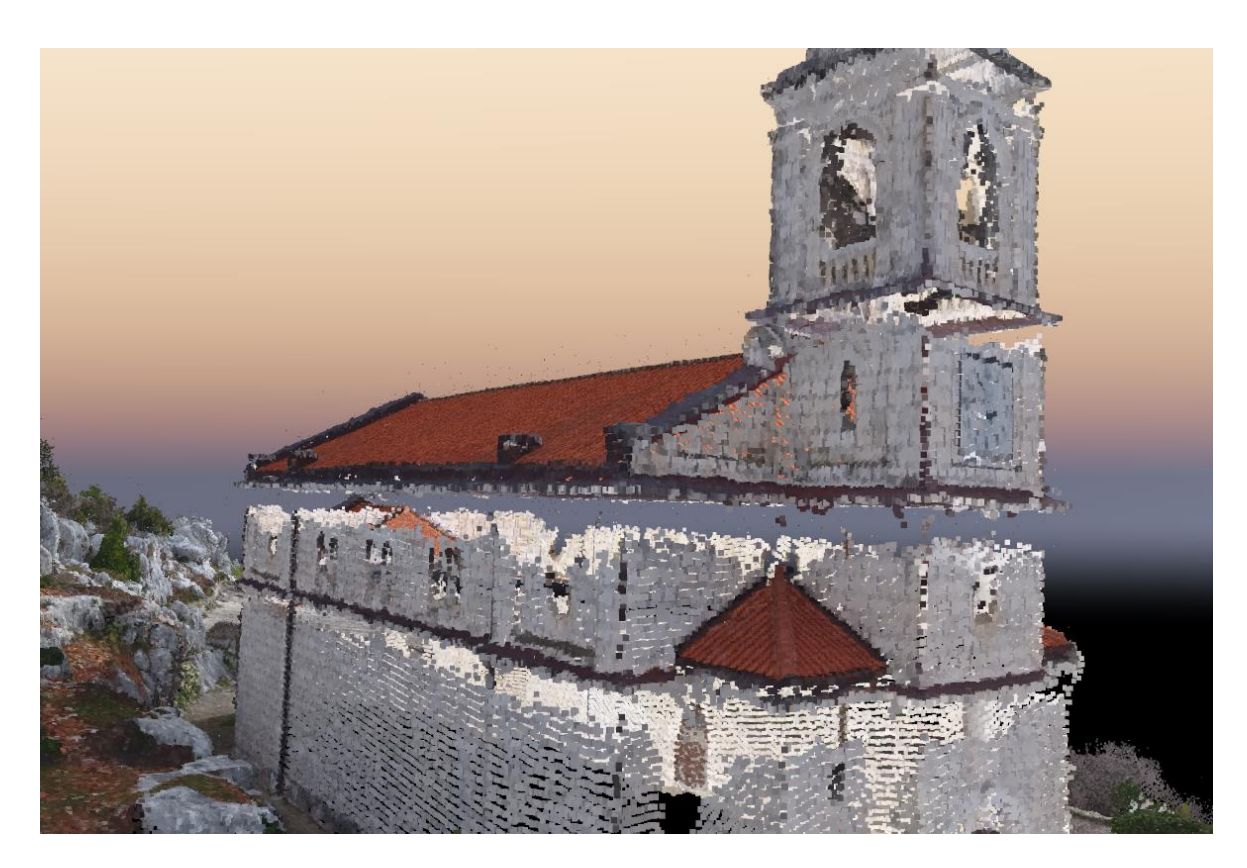

Slika 3.3 Prikaz greške kod prvog snimanja

#### <span id="page-24-0"></span>**3.3. Anatomija baterije**

DJI inteligentna baterija posjeduje pametnu opciju pražnjenja i punjenja te kapacitet baterije 5350mAH uz napon od 15,2V. Anatomija baterije ovisi o vremenskim uvjetima te samom korištenju. Težina baterije iznosi 462g, te nudi mogućnost leta do 28 minuta.<sup>12</sup>

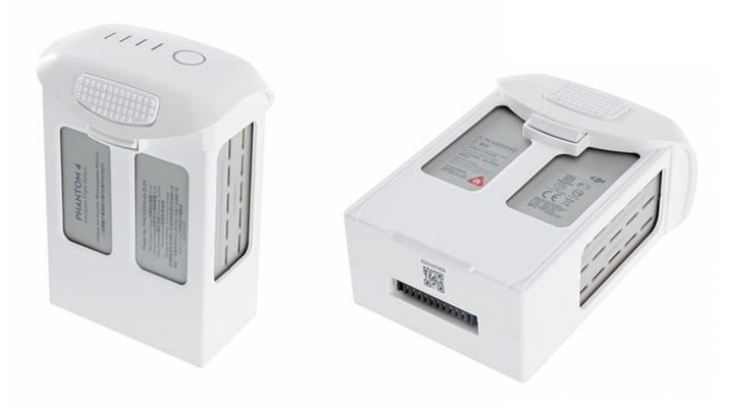

Slika 3.4 *Phantom 4* inteligentna baterija<sup>13</sup>

<span id="page-24-1"></span>Uz inteligentnu bateriju dolazi punjač od 100W, te mu je za jedno punjenje potrebno nešto manje od sat i pol vremena. Za vrijeme punjenja napon svake ćelije automatski se ujednačava. Baterija prestaje s punjenjem kada detektira da je puna te se na taj način štiti od oštećenja nastalih prekomjernim punjenjem. S prednje strane nalaze se LED *(engl. Light Emitting Diode) -* indikatori koji prikazuju trenutno stanje baterije. Za upotrebu baterije potrebno je pritisnuti gumb s prednje strane, otpustiti ga, ponovo pritisnuti te pridržati 3 sekunde.

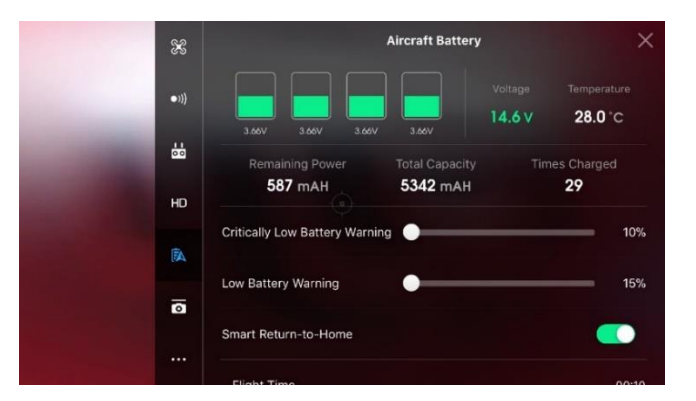

Slika 3.5 Stanje baterije unutar *DJI GO* aplikacije

<span id="page-24-2"></span><u>.</u>

<sup>12</sup> Link - https://www.dronethusiast.com/buy-dji-phantom-4-battery-specs/

<sup>13</sup> Link - https://phantompilots.com/attachments/p4bat-png.51754/

Unutar *DJI GO* aplikacije vidljivi su razni parametri inteligentne baterije. Aplikacija nudi mogućnosti provjere broja punjenja kao i postavljanje upozorenja na određenu vrijednost. Ukoliko se baterija ne koristi 10 dana, automatski se prazni ispod 65% te se na taj način čuva od prenapuhanosti.

Životni vijek baterije prikazuje koliko se puta baterija može napuniti i isprazniti prije nego što se mora zamijeniti. Kako bi provjerili životni vijek baterije potrebno ju je u potpunosti isključiti. Nakon što je baterija u potpunosti isključena, potrebno je pritisnuti naponsko dugme te ga držati 5 sekundi. Baterija će prikazati životni vijek pomoću četiri *LED* lampice. Kada indikator prestane svijetliti, baterija je na 0% te više nije za korištenje.

| LED <sub>1</sub> | LED <sub>2</sub> | LED <sub>3</sub> | LED <sub>4</sub> | Životni vijek baterije |
|------------------|------------------|------------------|------------------|------------------------|
|                  |                  |                  |                  | $100\% \sim 80\%$      |
|                  |                  |                  |                  | $80\% \sim 60\%$       |
|                  |                  |                  |                  | $60\% \sim 40\%$       |
|                  |                  |                  |                  | $40\% \sim 20\%$       |
|                  |                  |                  |                  | $20\% \sim 0\%$        |

<span id="page-25-0"></span>Tablica 1. Životni vijek baterije

### <span id="page-26-0"></span>**3.4. Kamera i kvaliteta podataka**

Bespilotna letjelica *Phantom 4* dolazi s ugrađenom kamerom koja koristi 1/ 2.3 palac (*engl. inch*) *CMOS* senzor za snimanje video zapisa te 12 megapikselnih fotografija koja snima u .jpg formatu. Videozapisi koji se snimaju mogu biti u dva formata, a to su MOV i MP4 format. Pomoću prijenosnog uređaja koji je povezan sa DJI GO aplikacijom moguće je pratiti uživo zapis s bespilotne letjelice. <sup>14</sup>

#### <span id="page-26-1"></span>**3.4.1. Načini snimanja fotografija**

- Pojedinačno slikanje (*engl. Single shot*) Najčešći način slikanja bespilotnom letjelicom je pojedinačno slikanje, te sam ga koristio kod svog projekta.
- Kontinuirano snimanje (*engl. Burst Shooting*) Bespilotna letjelica omogućava snimanje većeg broja fotografija u 3/5/7 sličica u sekundi (*engl. frame*).
- Ubrzano snimanje (*engl. Team-lapse*) Unutar ovog načina slikanja, bespilotna letjelica statira na određenoj visini uz minimalne pomake. Zbog kratke izdržljivosti baterije moguće je snimiti vrlo kratke snimke.

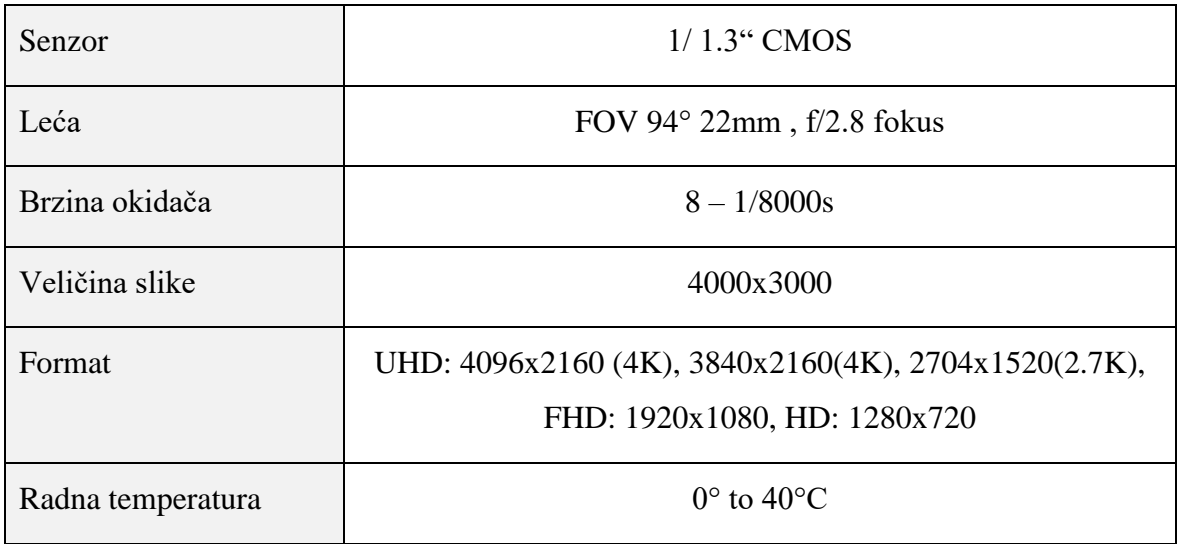

Tablica 2. Karakteristike kamere<sup>15</sup>

<span id="page-26-2"></span><u>.</u>

<sup>14</sup> Phantom 4 User Manual

<sup>15</sup> Link - https://www.dji.com/phantom-4/info

#### <span id="page-27-0"></span>**3.4.2. Memorijska kartica**

Za pohranu podataka potrebno je umetnuti *SD* karticu prije uporabe bespilotne letjelice. Memorijska kartica koju sam koristio u projektu veličine je 64GB što je ujedno i najveća memorija koju bespilotna letjelica može učitati. Klasa memorijske kartice koju koristim je UHS-1 koja pruža visoke brzine zapisa podataka, te sam na taj način dobio visoke kvalitetne fotografije.

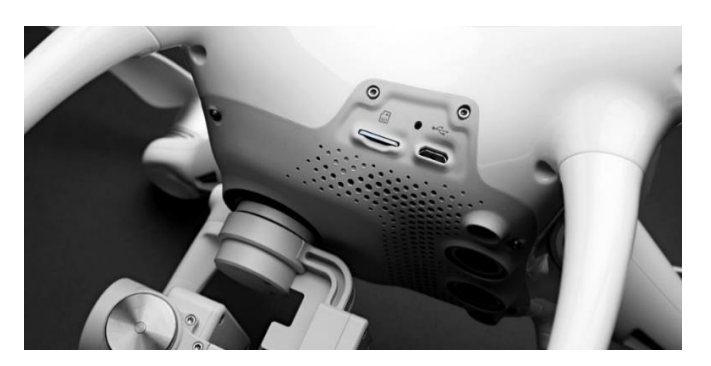

Slika 3.6 Prikaz kamere i SD čitača<sup>16</sup>

#### <span id="page-27-2"></span><span id="page-27-1"></span>**3.4.3. Stabilizacija kamere**

Kamera bespilotne letjelice *Phantom 4* nalazi se ispod kućišta uređaja. Od neželjenih udaraca štite je dvije bočne nožice koje se nalaze s desne i lijeve strane. Raspon stabilizatora (*engl. gimbal*) iznosi 120° što omogućava nagib od -90 ° do +30°. <sup>17</sup> Nakon spajanja letjelice na prijenosni uređaj, aplikacija nudi mogućnost stabilizacije, te napredne postavke nagiba kamere. Stabilizacija omogućava mirne kretnje kamere dok je letjelica u pokretu. Na početku leta potrebno je letjelicu postaviti na ravnu površinu kako bi se *gimbal* poravnao.

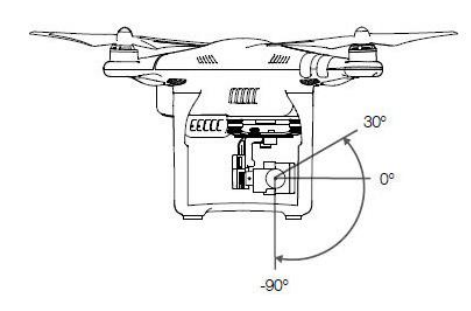

Slika 3.7 Prikaz nagiba kamere<sup>18</sup>

<span id="page-27-3"></span><u>.</u>

<sup>&</sup>lt;sup>16</sup> Link - https://www.heliguy.com/blog/wp-content/uploads/2016/03/Phantom-4-Still-14-1100.jpg

<sup>&</sup>lt;sup>17</sup> Phantom 4 User Manual

<sup>18</sup> Link - https://forum44.djicdn.com/data/attachment/forum/201505/12/221310c0nhzl77lygj8vuc.jpg

### <span id="page-28-0"></span>**3.5. Utjecaj različitih vremenskih uvjeta prilikom snimanja**

Tijekom rada na ovom projektu uvidio sam kako vremenski uvjeti mogu značajno utjecati na rekonstrukciju modela. Kako bih postigao najveću moguću kvalitetu odlučio sam se na snimanje u više različitih uvjeta. Prilikom snimanja susreo sam se s jakim sunčanim zrakama, udarima vjetra i naoblakom.

Prvog dana snimanja vrijeme je bilo sunčano i tada sam smatrao kako će to biti najidealniji uvjeti. Nakon pripreme za snimanje podigao sam letjelicu iznad objekta te sam počeo snimati. Nakon obrade podataka uvidio sam kako tekstura modela nije jednaka sa svih strana. Sunce je previše osvjetljavalo zapadnu stranu dok su se na istočnoj i južnoj strani mogle uočiti sjene.

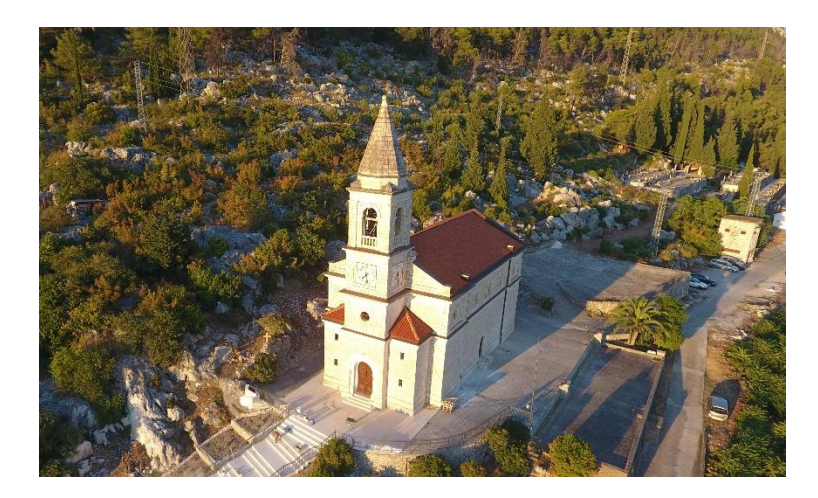

Slika 3.8 Vremenski uvjeti prvog dana snimanja

<span id="page-28-1"></span>Drugog dan snimanja vrijeme je bilo umjereno oblačno uz slabi vjetar. Pripremio sam bespilotnu letjelicu za početak leta i zadao sam joj zadatak kružnog snimanja oko objekta. Tijekom pregleda podataka, uvidio sam kako je letjelica u nekoliko slučajeva pobjegla van kružnice. Zbog nekoliko udara vjetra i lošeg geološkog pozicioniranja gdje je letjelica hvatala 12 satelita, uvidio sam da neću dobiti precizne mjere objekta, te sam se zbog toga odlučio na još jedno snimanje.

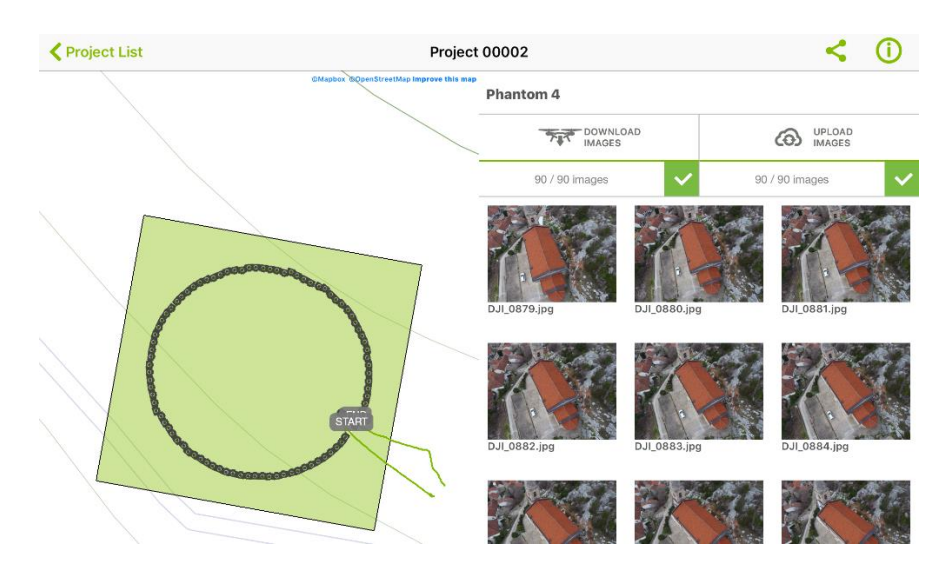

Slika 3.9 Prikaz drugog dana snimanja unutar *Pix4Dcapture* aplikacije

<span id="page-29-1"></span>Posljednje snimanje odvijalo se u sličnim uvjetima kao i drugog dana, ali bez vjetra. Zbog umjereno oblačnog vremena dobio sam jednako osvjetljen model sa svih strana bez sjena. Prilikom testiranja snimanja u različitim vremenskim uvjetima, došao sam do zaključka kako je idealno vrijeme ono u kojem objekt ne stvara sjene. Vjetar može utjecati samo na proračunski dio rekonstrukcije, ali ne i na fotogrametrijski.

### <span id="page-29-0"></span>**3.6. Priprema podataka za obradu**

Prije početka softverske obrade podataka potrebno je pripremiti podatke za obradu. Podatke koji su zapisani kao visoko rezolucijske fotografije prebacit ću na radni stroj kako bi se mogli softverski obraditi.

Prvi način prijenosa odnosi se na Oblak (*engl. Cloud*), kod kojeg se slikane fotografije šalju na server. Upotrebom radnog stroja povežemo se na server i fotografije prebacimo na radni stroj. Drugi način prijenosa podataka je putem memorijske kartice. Koristeći čitač kartica vršimo prijenos podataka na mjesto koje je predviđeno za obradu.

Nakon što sam prebacio fotografije s bespilotne letjelice izvršio sam detaljni pregled fotografija. Zamagljene i neiskoristive fotografije sam izbrisao kako bih izbjegao greške prilikom završne obrade. Fotografije koje sam pregledao i odabrao spremne su za softversku obradu.

### <span id="page-30-0"></span>**Programska obrada podataka**

Programska obrada jedan je od ključnih koraka nastajanja rekonstrukcije trodimenzionalnog modela. Kvaliteta modela ovisiti će o postavkama u samom softveru kao i o jačini radnog stroja. Kod ovog projekta u kojem sam rekonstruirao objekt crkvene građevine, koristio sam dva softverska rješenja.

**Pix4D**

Paket softverskih proizvoda koji upotrebljava fotogrametriju i kompjuterske algoritme kako bi od više fotografija rekonstruirao trodimenzionalne objekte ili mape.

#### **Agisoft PhotoScan**

Profesionalni softver za fotogrametriju koji je dostupan u dvije verzije. Najviše ga upotrebljavaju arheolozi i korisnici bespilotnih letjelica. Dostupan je putem *Microsoft Windows* sustava, *macOS* i *Linux*.

#### <span id="page-30-1"></span>**4.1. Povezivanje s mobilnim aplikacijama**

Pix4D nudi korisnicima rješenje za mobilne platforme pod nazivom *Pix4Dcapture*. Aplikacija je dostupna na *iOS* i *Android* platformama. Preuzimanje i korištenje je besplatno za sve registrirane korisnike. Prije početka korištenja aplikacije potrebno je odabrati model i vrstu korištene bespilotne letjelice. Pix4D podržava 14 modela letjelica tvrtki *DJI* i *Parrot*. *DJI Phantom* 4 nalazi se među modelima za koje je aplikacija dostupna za korištenje. Aplikacija nudi mogućnost sistematiziranja prikupljanja fotografija kroz 5 različitih faza. Prilikom izrade rada koristio sam kružnu i slobodnu misiju.

Definiranje postavki unutar aplikacije odnosi se na označavanje veličine misije odnosno opsega površine na kojoj se snimani objekt nalazi. Preklapanje fotografija još je jedna od postavki koja omogućava pregled broja preklapanja unutar susjednih fotografija. Visina leta i kut pod kojim kamera snima također mogu biti postavljeni unutar aplikacije.

Jedna od opcija koju aplikacija nudi je i praćenje napretka misija na ekranu u realnom vremenu.

Završna faza izrade odnosi se na pregled dobivenih fotografija i nudi mogućnost njihovog očitavanja na Oblak (*engl. Cloud*). U oblaku se fotografije sistematiziraju te na osnovu njih program izrađuje prototip modela i PDF s tehničkim podatcima o projektu.

#### <span id="page-31-0"></span>**4.2. Fotogrametrija i proračuni**

Fotogrametrija je umjetnost, znanost i tehnika određivanja oblika, veličine ili položaja nekog objekta nastalog pomoću fotografskih snimaka. Zbog svoje efikasnosti fotogrametrija se razvila u visoko pouzdanu i preciznu tehnologiju mjerenja.<sup>19</sup> Pomoću jedne snimke moguće je odrediti dvodimenzionalna svojstva objekta, dok za rekonstrukciju trodimenzionalnog objekta potrebno je napraviti minimalno dvije fotografije. Unutar ovog projekta koristio sam aerofotogrametriju. Kod aerofotogrametrije, objekti se snimaju putem satelita, zrakoplova ili bespilotnih letjelica. Tijekom snimanja, koriste se fotografije kalibriranih kamera, pomoću koje je olakšano određivanje orijentacije snimke.

#### <span id="page-31-1"></span>**4.2.1. Učitavanje fotografija**

Kreiranjem novog projekta unutar softvera *Agisoft* najprije je potrebno učitati fotografije. Unutar tijeka rada (*engl. Workflow*) potrebno je odabrati opciju učitavanja fotografija. Locirane fotografije potrebno je označiti i dodati u projekt. *Agisoft PhotoScan* podržava formate prikazane u tablici 3.

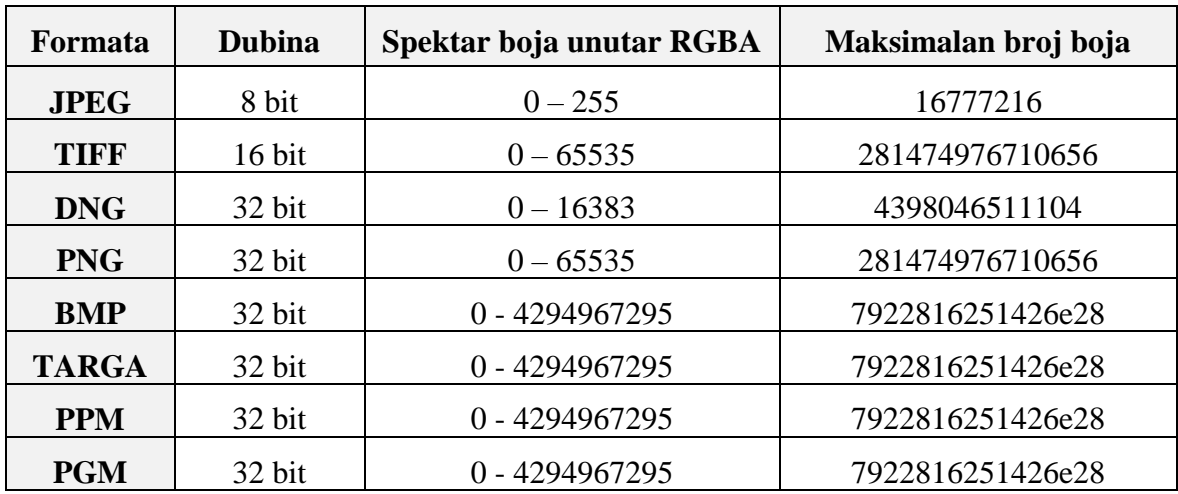

Tablica 3. Prikaz dostupnih formata za obradu unutar *Agisoft PhotoScana*

#### <span id="page-31-3"></span><span id="page-31-2"></span>**4.2.2. Svrstavanje fotografija**

Kada su fotografije učitane unutar projekta potrebno ih je uskladiti (*engl. Align*). Odabirom na usklađivanje fotografija potrebno je odrediti postavke obrade. Prva opcija nudi mogućnosti odabira točnosti gdje sam odabrao najveću moguću u iznosu 100%. Program još

1

 $19$  H. M. Karara – Non-topographic photogrammetry

nudi srednju (*engl. Medium*) vrijednost gdje umanjuje točnost za 50% i najmanju (*engl. Low*) moguću točnost od 25%. Napredne postavke nude mogućnost postavljanja gornje granice ključnih točki za pojedinu fotografiju, te limitirani broj ključnih točki koje su pronađene u jednoj fotografiji.

| Slike          | 00                                             | 200 | 500 | 1000 | 2000 | 5000 | 10000 |
|----------------|------------------------------------------------|-----|-----|------|------|------|-------|
| Radna memorija | 500MB   1GB   2.5GB   5GB   10GB   25GB   50GB |     |     |      |      |      |       |

Tablica 4. Specifikacije radnog stroja potrebne za usklađivanje fotografija<sup>20</sup>

<span id="page-32-1"></span>Kod ovog projekta koristio sam gornju granicu za pojedinu sliku od 60000 ključnih točki. Provedenim testiranjem utvrdio sam da za 12 megapikselnu kameru jedna fotografija može maksimalno sadržati nešto više od 60000 ključnih točki. Unutar broja vrijednosti odabranih ključnih točaka stavio sam vrijednost 0. Odabrana postavka 0 uzeti će maksimalan broj točki koje je dobio iz pojedinih slika. Softvere nudi opciju ograničavanja broja ključnih točki za pojedinu sliku.

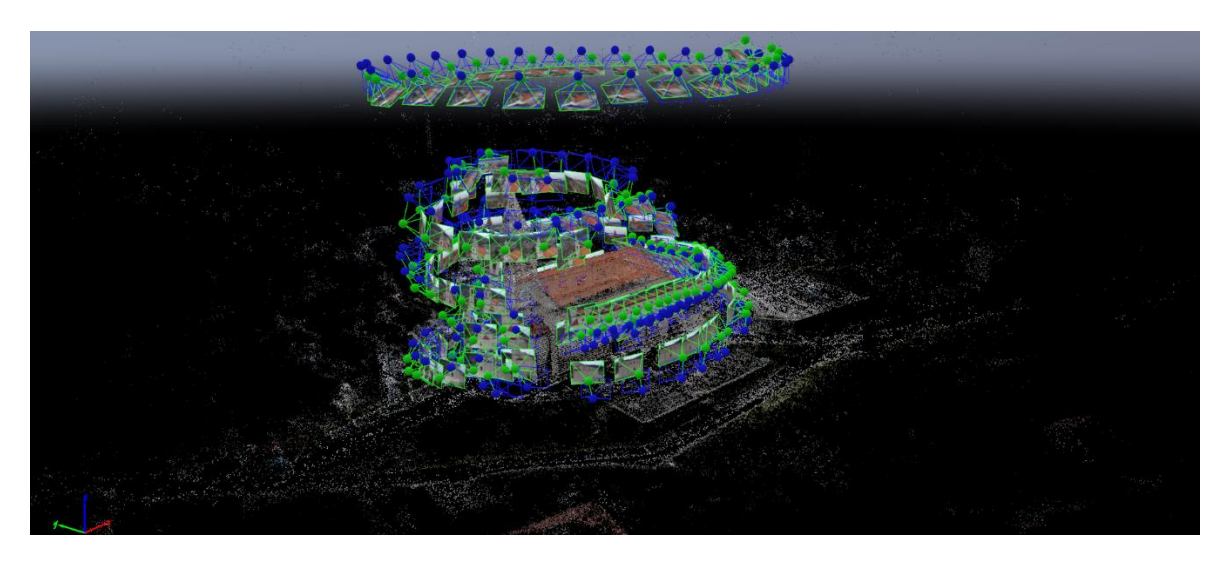

Slika 4.1 Prikaz ključnih točki i položaj fotografija

<span id="page-32-0"></span>Obradom sam dobio prikaz objekta i okoline izrađen od 530000 ključnih točki. Sljedeći korak bio je uklanjanje okoline te ostavljanje samog modela. Višak točki koje ne spadaju u sam objekt uklanjamo na način da označimo pojedine ključne točke te ih pritiskom na tipku uklonimo. Nakon finalne obrade kostur objekta građen je od 120000 ključnih točki što u prosjeku iznosi 632 točke po svakoj slici.

1

<sup>&</sup>lt;sup>20</sup> Link- http://www.agisoft.com/pdf/tips\_and\_tricks/PhotoScan\_Memory\_Requirements.pdf

#### <span id="page-33-0"></span>**4.2.3. Izgradnja gustih točki**

*PhotoScan* omogućuje generiranje i vizualiziranje modela gustog oblaka (*engl. Dense cloud*). Na osnovi procjene pozicije kamere program računa informacije o dubini za svaku kameru. Te informacije o dubinama se spajaju u jednu točku dubine - gustu točku (*engl. Dense point cloud*). *PhotoScan* pokušava stvoriti dodatne oblake gustih točaka koji su gotovo jednake gustoće, ako ne i gušće od **LIDAR** oblaka točaka. Oblak gustih točaka može biti uređen i klasificiran unutar programa *PhotoScan* i korišten kao baza za faze procesa poput izgradnje mreže, izgradnje teksture i slično. Osim toga, oblak gustih točaka moguće je i učitati u drugi alat za daljnju analizu.

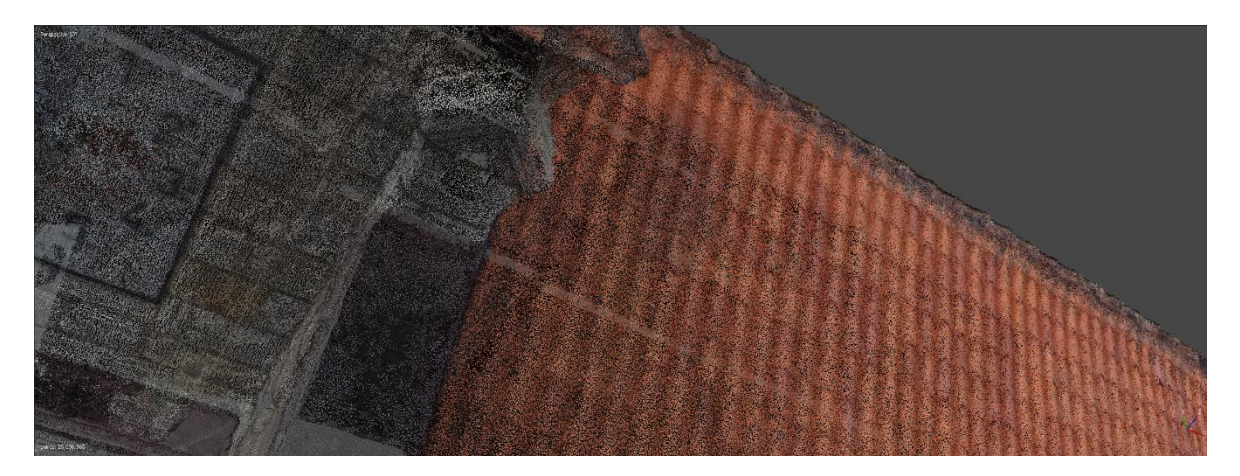

Slika 4.2 Prikaz gustih točki

<span id="page-33-1"></span>Unutar opcije *overflow* odabiremo opciju oblak gustih točaka. Između postavki oblaka gustih točaka odabire se željena kvaliteta rekonstrukcije. Kako bi fotogrametrija bila preciznija i detaljnija potrebno je odabrati što veću kvalitetu.

Tehničke specifikacije radnog stroja dozvolile su mi da odaberem drugu najvišu razinu kvalitete. Svaka razina za četiri je puta preciznija od prethodne. Korišteni radni stroj ima 32 GB radne memorije što znači da može obraditi 200 fotografija na drugoj najvećoj razini kvalitete.

Program omogućuje odabir između različitih metoda filtriranja dubine. Metoda koju sam ja odabrao je *mild* što je ujedno i metoda koja najdetaljnije rekonstruira model. Moguće je odabrati i manje detaljnu opciju - *aggressive* ili opciju koja predstavlja srednju vrijednost između te dvije - *moderate*. Nakon ovog procesa broj ključnih točaka iznosio je 25 060 000.

#### <span id="page-34-0"></span>**4.2.4. Izgradnja mreže**

Koristeći informacije iz oblaka točaka *PhotoScan* može izraditi poligonalni model - *mesh*. Program nudi nekoliko metoda rekonstrukcije koji pomažu pri izradi modela različite vrste. *Arbitrary* oblik površine može biti korišten za bilo koju vrstu objekata, primjerice kipove ili građevine. *Height field* oblik površine optimiziran je za modeliranje terena. Izvor podataka za izradu poligonalnog modela je ranije prikazani oblak gustih točaka.

Jedna od naprednih postavki koju softver omogućava je broj poligona i vrhova koji će se koristiti za izgradnju mreže. Unutar ovog projekta odabrao sam najveću moguću opciju koja je iznosila 4998094 poligona i 2501859 točki (*engl. Vertices*).

<span id="page-34-1"></span>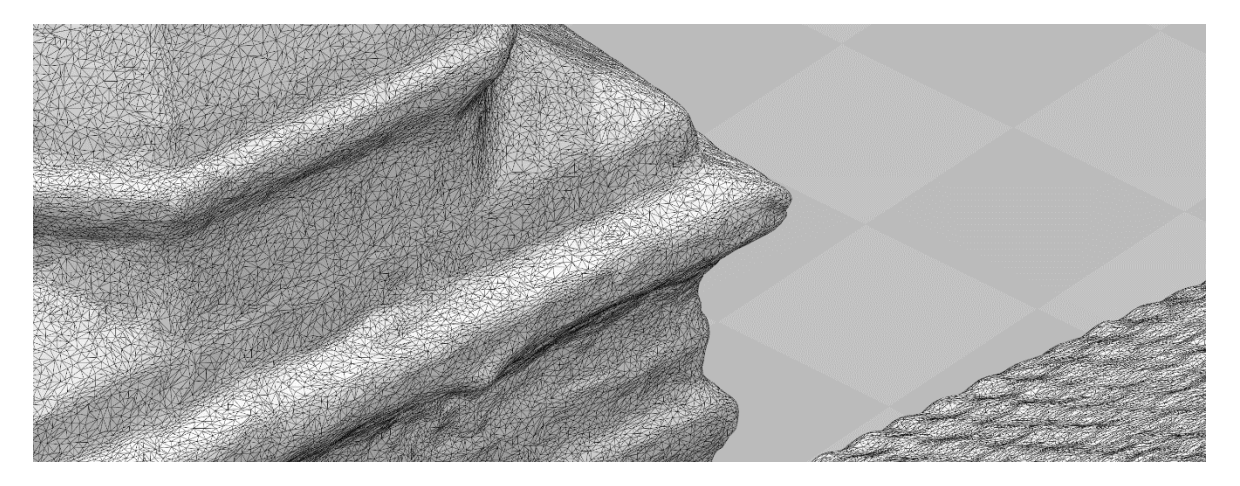

Slika 4.3 Prikaz poligona i točki

#### <span id="page-35-0"></span>**4.2.5. Izgradnja teksture modela**

Izgradnja teksture posljednji je korak rekonstrukcije modela koji nudi softversko rješenje *Agisoft PhotoScan*. Moguće je odabrati između pet ponuđenih metoda izgradnje. Odabir metode izgradnje ovisi o vrsti modela odnosno samoj teksturi koja treba biti prenesena na model i direktno utječe na konačni izgled ispisanog objekta.

**Generic**

Osnovna i početna postavka koja se ne odnosi ni na jednu vrstu teksture specifično, program pokušava stvoriti konzistentnu i nepromijenjenu teksturu.

#### **Adaptive orthophoto**

Ova metoda izgradnje koristi se prilikom izrade modela planarnih površina, a zadržava kvalitetnu teksturu za vertikalne oblike poput zidova građevine.

**Orthophoto**

Prilikom izrade teksture objekta koji sam ispisivao koristio sam postavku *Orthphoto*. Ova postavka omogućava još precizniju i detaljniju strukturu teksture od *Adaptive orthophoto* postavke, ali smanjuje kvalitetu na vertikalnim dijelovima.

**Spherical**

Postavka *Spherical* koristi se za specifične objekte kuglastog oblika.

#### **Single photo**

Određuje teksturu na osnovi jedne slike koja može biti odabrana.

**Keep UV**

Ova metoda mapiranja omogućuje stvaranje teksturnog atlasa koristeći trenutne parametre, a može biti korištena za izgradnju atlasa drukčije rezolucije.

<span id="page-35-1"></span>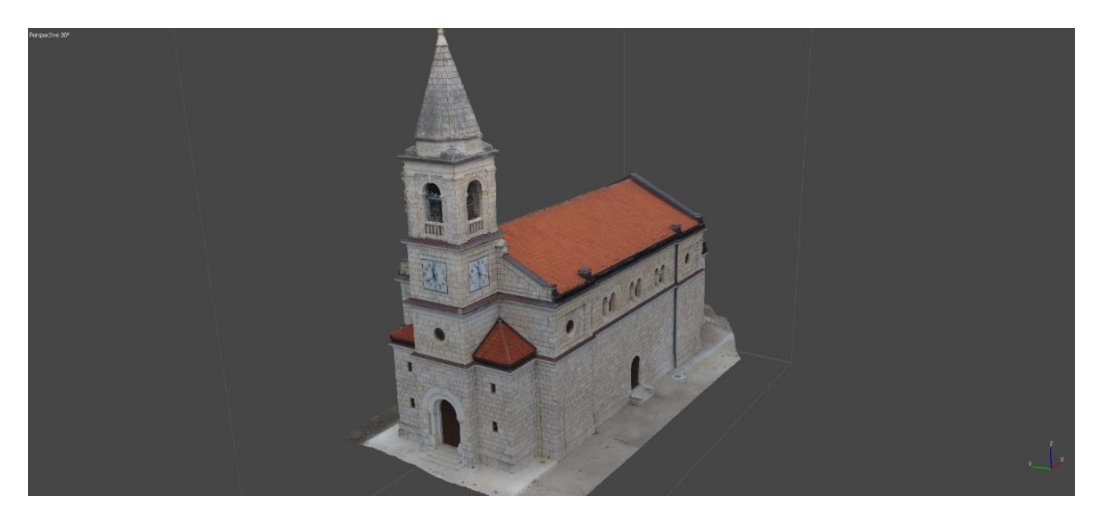

Slika 4.4 Prikaz teksture finalnog modela

### <span id="page-36-0"></span>**4.3. Minimalni zahtjevi i specifikacije radnog stroja**

Unutar ovog projekta softveri zahtijevaju radne strojeve sa visokim specifikacijama. Tijekom postavljanja većeg broja postavki uvidio sam da je radna memorija jedna od najbitnijih specifikacija. Količina radne memorije utječe na kvalitetu finaliziranog rekonstruiranog objekta. Unutar ovog projekta koristio sam radni stroj sa specifikacijama prikazanim u tablici 4.

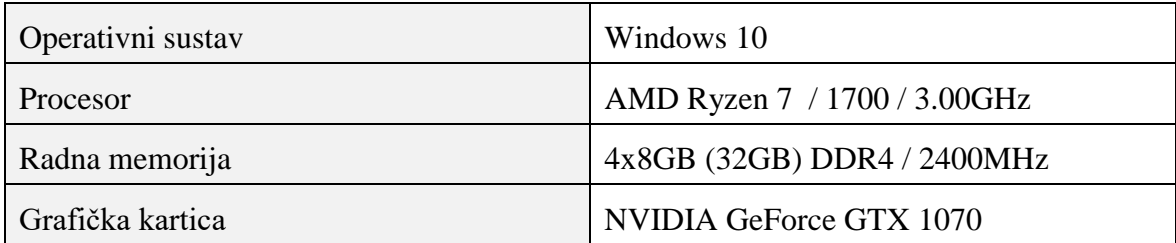

Tablica 5. Specifikacije radnog stroja

<span id="page-36-1"></span>Tablica 6. prikazuje koliko je potrebno radne memorije za izgradnju *height-field* modela za određen broj fotografija.

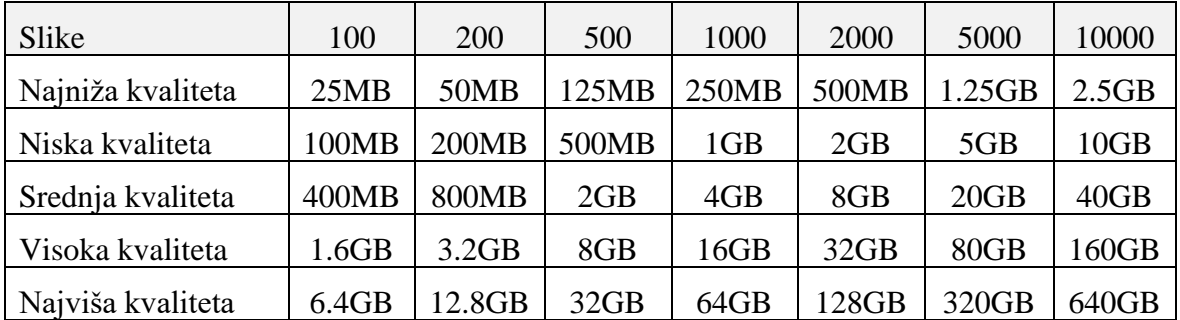

<span id="page-36-2"></span>Tablica 6. Specifikacije potrebne za izgradnju *height-field* modela<sup>21</sup>

1

<sup>21</sup> Link - http://www.agisoft.com/downloads/system-requirements/

Tablica 7. prikazuje koliko je potrebno radne memorije za izgradnju *arbitrary* modela za određen broj fotografija. Tijekom ovog projekta koristio sam radni stroj s 32GB radne memorije što je dovoljno za izgradnju visoko kvalitetnog modela od 200 fotografija.

| Slike             | $20 - 50$       | 100             | <b>200</b>      | 500             |
|-------------------|-----------------|-----------------|-----------------|-----------------|
| Najniža kvaliteta | $100MB - 300MB$ | $150MB - 450MB$ | $300MB - 1GB$   | $1GB - 3GB$     |
| Niska kvaliteta   | $500MB - 1.5GB$ | $750MB - 2.2MB$ | $1.5GB - 4.5GB$ | $4GB - 12GB$    |
| Srednja kvaliteta | $2GB - 6GB$     | $3GB - 9GB$     | $6GB - 18GB$    | $15GB - 45GB$   |
| Visoka kvaliteta  | $8GB - 24GB$    | $12GB - 36GB$   | $24GB - 72GB$   | $60GB - 180GB$  |
| Najviša kvaliteta | $32GB - 96GB$   | $48GB - 144GB$  | $96GB - 288GB$  | $240GB - 720GB$ |

<span id="page-37-0"></span>Tablica 7. Specifikacije potrebne za izgradnju *arbitrary* oblika površine<sup>22</sup>

1

<sup>22</sup> Link - http://www.agisoft.com/downloads/system-requirements/

### <span id="page-38-0"></span>**4.4. Mjere trodimenzionalnog objekta**

Unutar svake pojedine fotografije nalaze se podaci o geološkom položaju. Prilikom kalibracije kamere unutar softvera stvaraju se ključne točke (*engl. key points*). Svaka ključna točka sadrži položaj geografskih koordinata te nam omogućava precizno mjerenje između dvije točke.

Točnost mjernih podataka ovisi o nekoliko čimbenika, a jedan od njih je broj ključnih točki. Ukoliko je broj ključnih točki između dvije susjedne slike manji od 1000 preklapanja, preciznost rekonstruiranog modela biti će manja.

Preciznost krajnjeg modela ovisiti će o broju satelita povezanih s letjelicom za vrijeme fotografiranja. Snimanje letjelicom nije najpreciznije sredstvo za mjerenje zbog toga što postoji vremenski raspon prilikom kretanja letjelice i trenutne fotografirane fotografije. Kada se zbroji greška vremenskog raspona i broj satelita, preciznost mjerenja može biti između 1 do pet metara.

Povećanje preciznosti može se ostvariti korištenjem *GCP-a*. Prilikom snimanja terena ili objekta kojeg želimo izmjeriti potrebno je označiti nekoliko točki oko objekta. Korištenjem uređaja za precizno mjerenje potrebno je zapisati koordinate za pojedinu točku. Unutar softvera dodaju se *GCP* točke s preciznim zapisima koje smo izmjerili. Ovim načinom povećali smo točnost mjerenja rekonstruiranog objekta ili terena.

<span id="page-38-1"></span>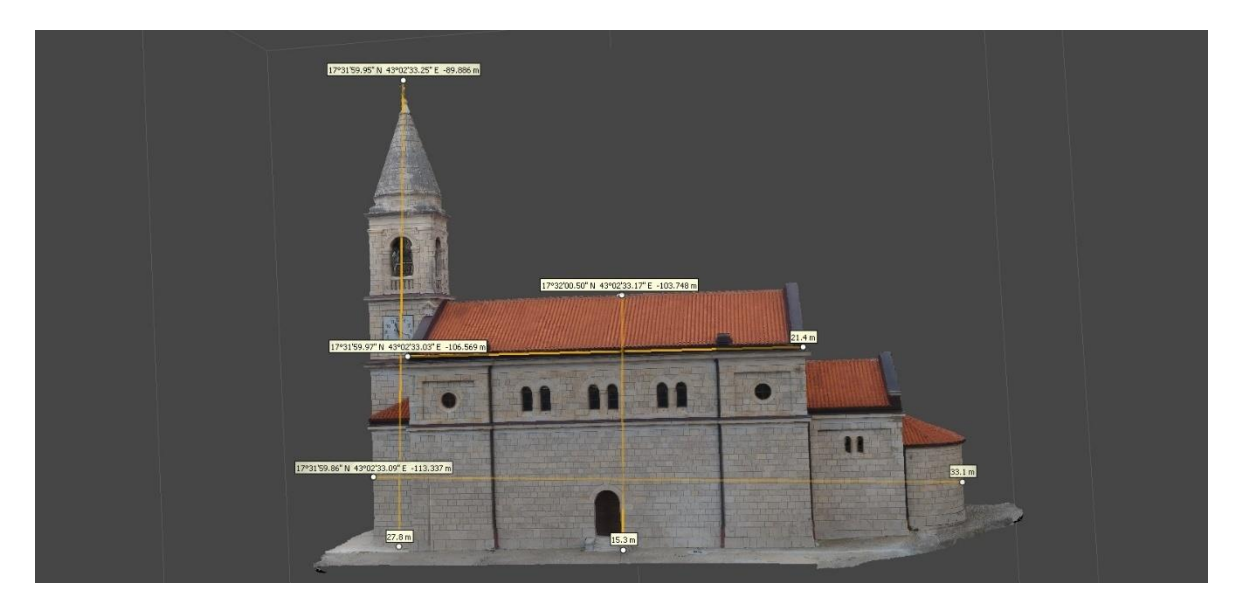

Slika 4.5 Mjerni prikaz rekonstruiranog objekta

### <span id="page-39-0"></span>**Priprema modela za 3D printer**

Trodimenzionalno ispisivanje jedan je od načina izrade predmeta u manjim dimenzijama. Kako bi mogli ispisati fizički model potrebno je izraditi prototip namijenjen ispisivanju u nekom od softvera koji nude tu mogućnost. Rekonstruirani model unutar *Agisoft PhotoScan-a* potrebno je spremiti u formatu .stl koji je najučestaliji podržani format od strane trodimenzionalnih pisača. Pohranjeni format učitava se na pisaču preko memorijske kartice ili USB kabelom spojenim na radni stroj.

#### <span id="page-39-1"></span>**5.1. Uvjetovanje 3D printera na detalje modela**

Leapfrog HS je trodimenzionalni pisač kojeg sam koristio prilikom izrade ovog modela. Pisač omogućuje ispis u dimenzijama do 280 x 270 x 180mm. Najveća temperatura koju može postići iznosi 275°C, a topi materijale *PLA* i *ABS*. Maksimalna brzina ovog trodimenzionalnog pisača iznosi 300 milimetara po sekundi.<sup>23</sup>

Na početku ispisa potrebno je provjeriti čistoću platforme i postaviti je u savršenu ravnotežu. Početna brzina ispisa treba biti 30% niža kako bi na početku printer uspio zalijepiti plastiku na platformu. Nakon što pisač istopi 2-3 sloja plastike brzina se može povećati. Rekonstruirani objekt ispisan je u dva dijela. Prvi dio čini objekt koji će biti u dimenzijama 100 x 39 x 75 mm dok se drugi dio odnosi na pločicu dimenzija 120 x 60 x 3mm. Potrebno vrijeme ispisa objekta je tri i pol sata, a pločica se ispisala za sat vremena.

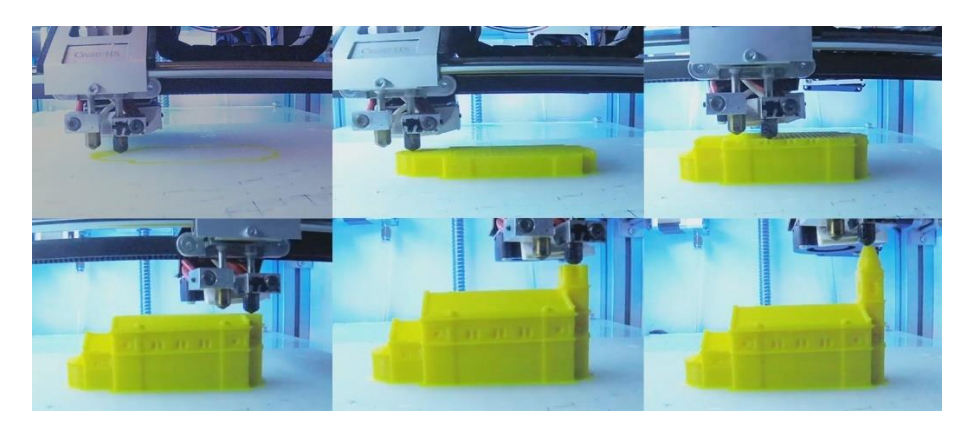

Slika 5.1 Prikaz ispisa trodimenzionalnog modela

<span id="page-39-2"></span>1

<sup>23</sup> Link - https://www.lpfrg.com/media/pdf/compare/Leapfrog\_3D\_Printers\_datasheet.pdf

### <span id="page-40-0"></span>**5.2. Materijali 3D ispisa**

Najveći broj printera danas koristi neku vrstu plastike kao materijal ispisa. Leapfrog HS trodimenzionalni pisač koristi dvije glave na koje idu dva materijala - *PLA* i *ABS*. Prilikom ispisa ovog objekta koristio sam *PLA* materijal zbog bolje kvalitete finalnog objekta. Za razliku od *ABS* materijala kojem je potrebna visoka temperatura radnog stroja i ugrijana platforma, *PLA* materijal koristi niske temperature te ima sjajniji finiš koji utječe na kvalitetu detalja. *PLA* materijal izuzetno je precizan kod ispisa te dozvoljava odštampavanje sloja debljine 0,05 milimetara. Materijal dozvoljava bojanje i završnu obradu u kojoj je moguće glodanje ili poliranje gotovog prototipa.<sup>24</sup>

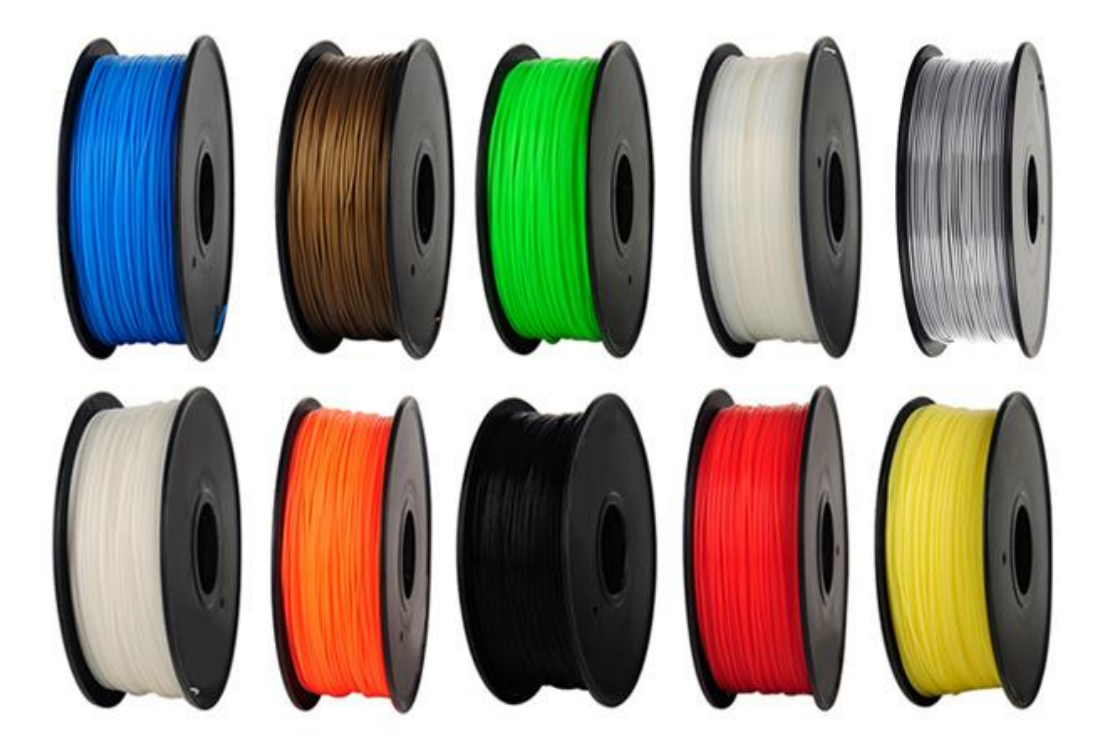

Slika 5.2 Prikaz 1.75 mm PLA materijala<sup>25</sup>

<span id="page-40-1"></span><u>.</u>

<sup>24</sup> Link - https://www.3drepublika.com/sta-je-polylactide/

<sup>&</sup>lt;sup>25</sup> Link - http://iqteh.eu/wp-content/uploads/2016/12/Anet-materijal-iqteh-7.jpg

### <span id="page-41-0"></span>**Pregled razrade projekta**

U svrhu fotografiranja objekta stigao sam na lokaciju sedam puta pri različitim vremenskim uvjetima odnosno različitoj svjetlosti. Za svaki sam dan snimanja koristio tri punjene baterije. Ako uzmemo u obzir dva snimanja kružnim načinom i jedno slobodnim načinom za svaki je dan bilo potrebno istrošiti sati i pol punjenih baterija.

Prva pogreška koju sam učinio jest postavljanje nedovoljno velike kružnice kod kružnog snimanja. Kao rezultat te pogreške fotografije nisu obuhvatile cijeli projekt, a to je značilo da rekonstrukciji nedostaju ključni detalji.

Osim pogreške kružnog snimanja još jedna od pogrešaka koje sam uočio je i previsoko pozicioniranje letjelice. To je također dovelo do slabijeg prepoznavanja detalja unutar softverske obrade podataka.

Prilikom svakog od snimanja uočavao sam pogreške te ih eliminirao i na taj način postigao željenu kvalitetu i preciznost modela.

Ne uzimajući u obzir troškove goriva potrebnog za dolazak na mjesto snimanja mogu zaključiti da sam za ovaj projekt koristio opremu u sljedećoj vrijednosti: Bespilotna letjelica *Phantom 4* sa uređajem koji podržava potrebne aplikacije 16000kn, radni stroj za obradu podataka 13000kn, besplatni period *Agisoft PhotoScana* u trajanju od 30 dana (Standardni paket *Agisoft* iznosi 1200kn godišnje dok za profesionalni paket Agisoft potrebno je izdvojiti 21000kn godišnje) i 3D printer *Leapfrog HS* cijene 10000kn.

Konačan model građevine koje sam dobio označio sam zadovoljavajućim i u skladu s dostupnom opremom i sredstvima. Za još bolju kvalitetu modela potrebno je uložiti u bespilotnu letjelicu s boljom kvalitetom kamere i u radnu memoriju radnog stroja koja bi trebala iznositi minimalno 256GB. Potrebno je napomenuti kako sam koristio besplatnu verziju softverskog rješenja što ne bi bilo moguće činiti kada bi projekt bio namijenjen komercijalnoj upotrebi.

#### <span id="page-42-0"></span>**6.1. Utjecaj fizičkih komponenti na kvalitetu rada**

Na kvalitetu rada najviše utječu kvalitete korištenih komponenti kao što su kvaliteta letjelice i kamere. Još jedan od ključnih faktora je i kapacitet radne memorije radnog stroja koji se koristi za obradu podataka. Osim tehničkih elemenata, ponovljenim snimanjem došao sam do zaključka kako je tehnika i odabir metode snimanja također jedan od presudnih čimbenika koji utječu na konačnu kvalitetu rada. Mogu zaključiti kako u pravilu veći broj fotografija daje kvalitetniji i precizniji model.

Nakon obrade podataka koju sam odradio model je moguće u potpunosti doraditi u nekom od softvera za trodimenzionalnu manipulaciju. Moguće je dodavati razne predmete te ručno izravnati detalje kojima nismo zadovoljni kako bi rad izgledao preciznije. Prilikom izrade ovog modela nisam se koristio takvim tehnikama kako bih zadovoljio želju da saznam koliko kvalitetan model može biti bez korištenja takvih alata.

Slika 6.1. koja prikazuje ispisani trodimenzionalni model otkriva kako je model vrlo malih dimenzija te se mogu vidjeti svi detalji koje je trodimenzionalni pisač izradio. Veličina modela utjecala je primjerice na ulazne stepenice koje su na fizičkom modelu ostale rastopljene budući da korišteni pisač nije mogao obraditi detalje tolike veličine na ispravan način.

Zaključak je da prilikom ispisa modela ove veličine sitne detalje uklonimo kako ne bi bila narušena preciznost rada. Također, nakon trodimenzionalnog ispisa moguće je doraditi model tako da se dio kojim nismo zadovoljni izbrusi i ukloni, a naknadno i oboji u željenu boju. Takav način obrade je vremenski isplativiji nego to isto raditi u softveru za obradu trodimenzionalnih modela.

### <span id="page-43-0"></span>**6.2. Prikaz fizičkog 3D modela**

Slika 6.1 prikazuje konačni izgled ispisanog modela. Detaljnost obrade podataka i preciznost samog pisača omogućili su postojanje određenog broja detalja. Kamen, kao neravan građevni materijal, otežao je posao i učinio teksturu materijala nepogodnom za fizičku rekonstrukciju. Kvaliteta korištene plastike i veličina samog modela jedan su od ključnih faktora koji su utjecali na konačan izgled i preciznost ispisanog objekta.

<span id="page-43-1"></span>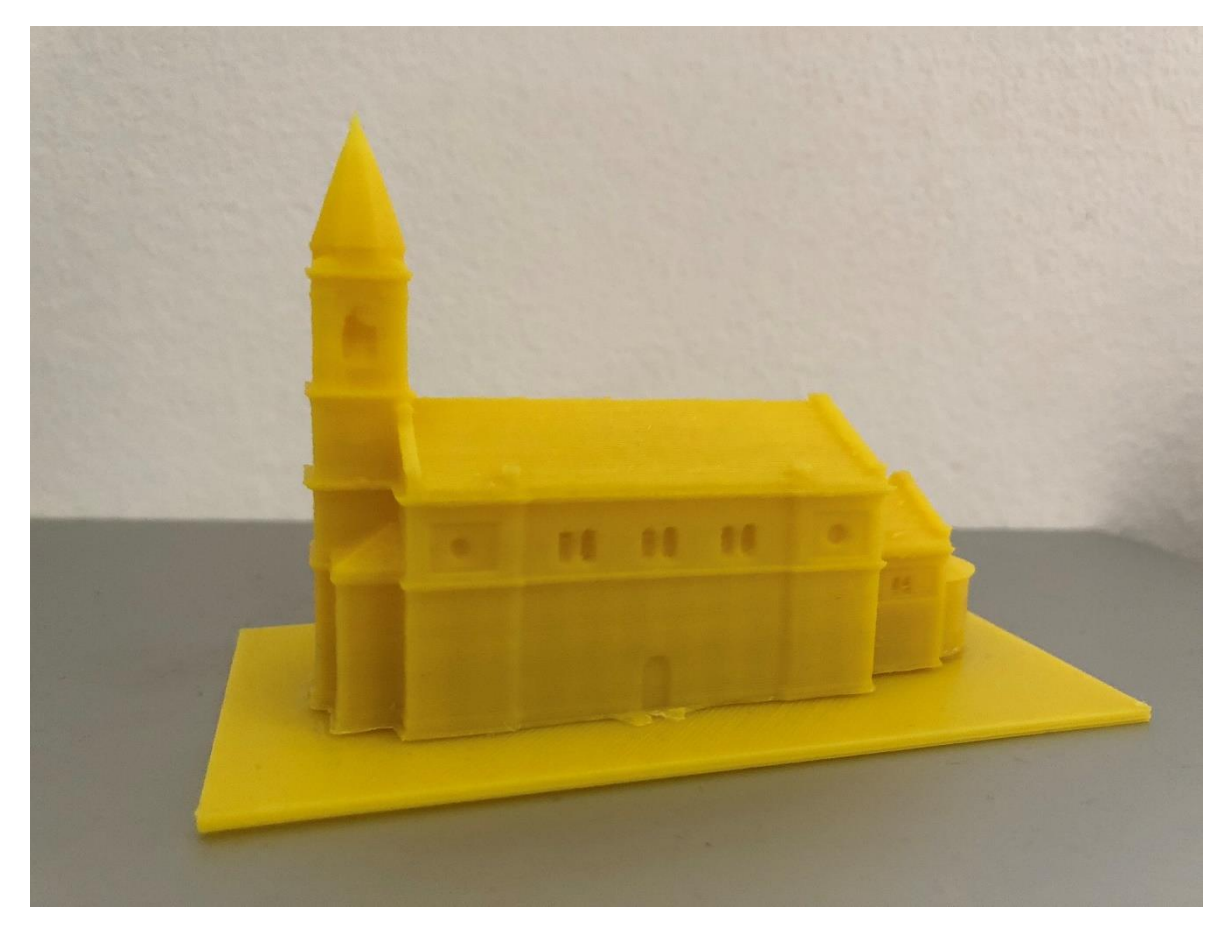

Slika 6.1 Prikaz ispisanog trodimenzionalnog modela

#### <span id="page-44-0"></span>**6.3. Tržišne mogućnosti projekta**

Tržišne mogućnosti projekta u trenutnim tehničkim uvjetima odnosno onima u kojima sam izradio ovaj model ne postoji mogućnosti za komercijalnu primjenu no zaključak je kako bi korištenje drugih tehničkih komponenti moglo to promijeniti. Kako bi se zadovoljio omjer cijene konačnog proizvoda koja ne može biti visoka kada govorimo o plastičnim figuricama i trošak trodimenzionalnog ispisa impresivno bi bilo posjedovati trodimenzionalni pisač koji je vremenski učinkovit i precizan u ispisu detalja.

Angažman vanjskih suradnika kada govorimo o trodimenzionalnom ispisu nije moguć zbog njihove mreže koja čini računicu negativnom. Trošak materijala print studija za izradu modela ove veličine prema informacijama koje su mi dali iznosi 20 – 30 kuna. Kada tome pribrojimo uložene radne sate zaključak je kako je materijal sam po sebi preskup. Kako bi zadovoljio ideju o cijeni koja ne prelazi 60 kuna potrebno je pribavljati materijale iz drugih izvora po nižim cijenama ili se odlučiti na neki od drugih materijala.

Najveći potencijal u ovom kontekstu ima ručna obrada modela nakon ispisa. Ručno dorađivanje i oslikavanje vjerskih figurica raznim motivima učinilo bi proizvod atraktivnijim većem broju kupaca te, što je važnije, opravdalo postavljanje više cijene i odabir veće prodajne marže.

Ograničenost tržišta vjerskog turizma dovodi u pitanje komercijalni potencijal projekta, ali zaključak je kako je moguće na tržište plasirati modele raznih motiva te se na taj način proširiti na druga tržišta. Trošak pribavljanja korištene opreme iznosi gotovo 30000 kuna. Uzevši u obzir projekciju cijene od 60kn i ukupan trošak izrade od 30 kuna točka povrata bila bi 1000 prodanih proizvoda što u slučaju ovog motiva i njegovog tržišta potencijalno nije moguće. Moguće je, kao što je ranije navedeno, proširiti motive na one sa širim rasponom ciljnih skupina potrošača te na taj način dosegnuti veće brojke prodanih jedinica.

## <span id="page-45-0"></span>**Zaključak**

Ovaj radi vodi kroz sve faze izrade trodimenzionalnog modela na osnovu fotografija i informacija dobivenih bespilotnom letjelicom. Kroz praktični primjer analizirani su svi tehnički elementi izrade, moguće pogreške, potrebne specifikacije opreme te matematičke i fotogrametrijske metode koje su u konačnici dovele do izrade modela prikazanog u posljednjem poglavlju.

Izrada plana tehničke izvedbe snimanja uključuje razmatranje klimatskih faktora i strukture terena odnosno specifičnih karakteristika objekta. Globalni pozicijski sustav koristi se za upravljanje letjelicom te povezivanje koordinata fotografije sa samom fotografijom. Preciznost koordinata ključna je prilikom geodetskih mjerenja i precizne analize građevine, a na nju utječe dostupnost satelita. Jedan od osnovnih hardverskih alata potrebnih za provođenje ovog projekta jest bespilotna letjelica. Tehničke specifikacije letjelice kao što su primjerice kvaliteta kamere ili brzina učitavanja podataka utječu na kvalitetu samog modela. Odabir postavki letjelice omogućava prilagođavanje specifičnim zahtjevima projekta.

Priprema i obrada podataka najzahtjevniji su dio rekonstrukcije modela. Glavni korišteni alat za obradu podataka u ovom projektu je *Agisoft PhotoScan*. Prilagođavanjem naprednih postavki koje se tiču metoda analize podataka i fotogrametrije proces se prilagođava konkretnim zahtjevima projekta. Najviša kvaliteta modela, kada govorimo o građevinama, može biti postignuta isključivo uz korištenje radnog stroja visokih tehničkih specifikacija točnije radne memorije računala.

Ispis trodimenzionalnog modela građevine zaključna je faza projekta i jedan od faktora koji trebaju biti uzeti u obzir u ranijim fazama procesa. Željena količina detalja, materijal izrade i detaljnost teksture građevine direktno ovise o digitalnom poligonalnom modelu koji je konačni rezultat programske obrade podataka i model na osnovi kojeg nastaje fizički predmet.

Početna analiza projekta u smislu sagledavanja tehničkih i programskih zahtjeva povezanih sa specifičnim zahtjevima projekta najvažniji je čimbenik procesa. Odabir letjelice, kvaliteta fotografije, odabir softvera za obradu podataka, definiranje postavki obrade podataka i odabir metode ispisa moraju biti odrađeni u skladu s postavljenim ciljevima i kontekstom rekonstrukcije kako bi u konačnici došli do modela koji zadovoljava postavljene kriterije za neke vrste upotrebe. Ova vrsta modela izrađena na ovoj razini kvalitete može biti korištena u komercijalne svrhe kao suvenir namijenjen prodaji.

Govoreći o komercijalnoj upotrebi zaključak je kako su potrebna neka unaprjeđenja i promjene u proizvodnom procesu kako bi se zadovoljila logična računica. Marža koju naplaćuju studiji koji se bave trodimenzionalnim ispisom predmeta previsoka je i postavlja imperativ posjedovanja pisača u slučaju komercijalnog planiranja. Zadovoljavanje ozbiljnijih tehničkih uvjeta i unaprjeđenje korištene opreme u svakom bi slučaju učinili projekt isplativim i konačni proizvod privlačnim i dostupnim potencijalnim kupcima po prihvatljivoj cijeni.

# <span id="page-47-0"></span>**Popis kratica**

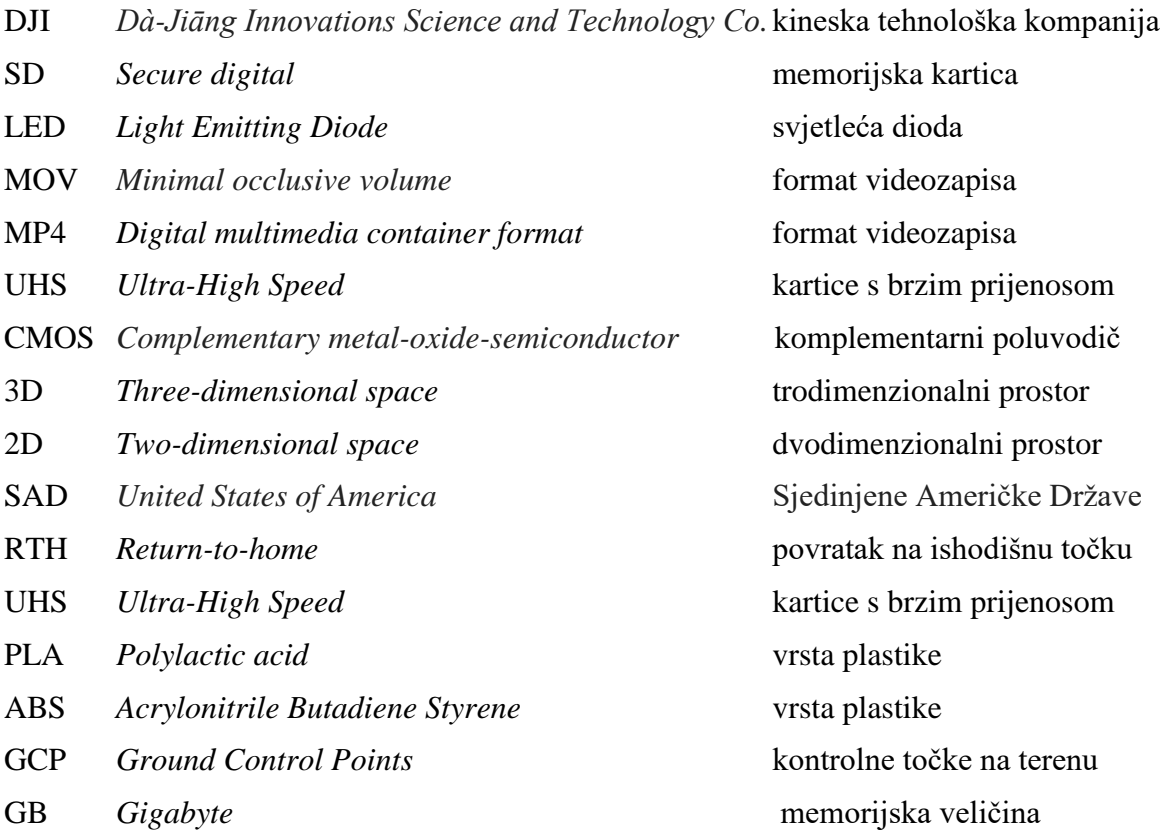

# <span id="page-48-0"></span>**Popis slika**

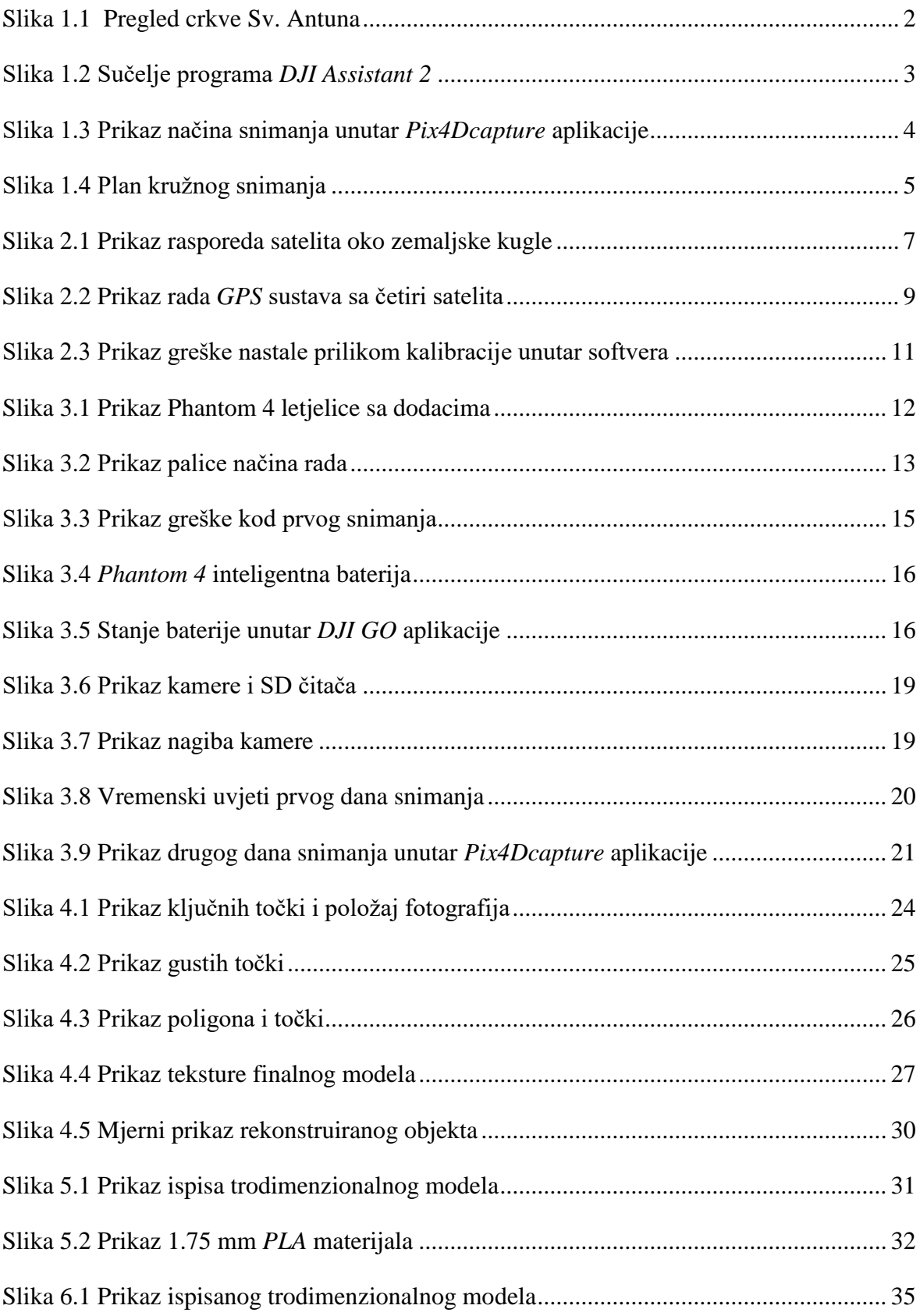

# <span id="page-49-0"></span>**Popis tablica**

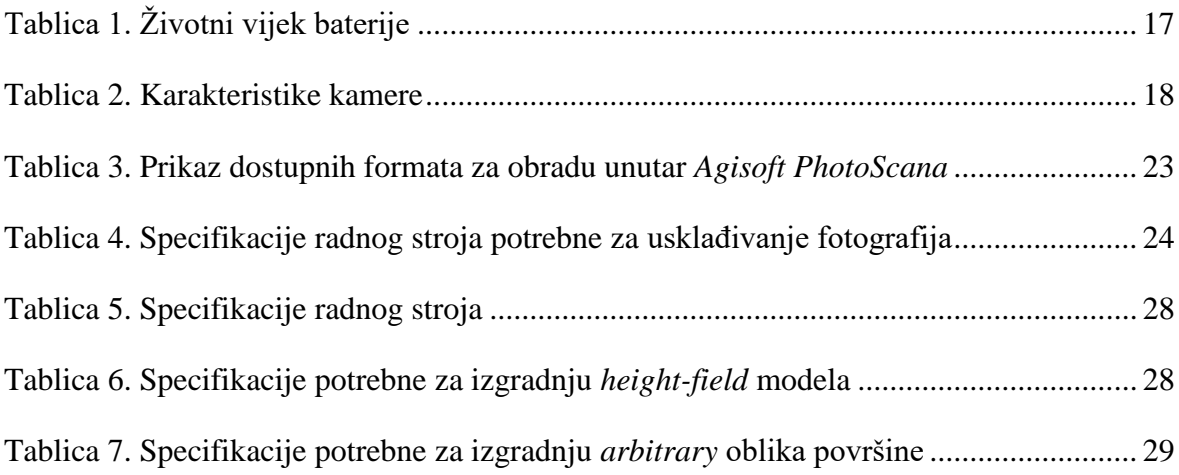

#### <span id="page-50-0"></span>**Literatura**

- [1] NON-TOPOGRAPHIC PHOTOGRAMMETRY. H.M. Karara, 1989.
- [2] AREAL PHOTOGRAPHY AND VIDEOGRAPHY USING DRONES, Eric Cheng, 2015.
- [3] AGISOFT PHOTOSCAN USER MANUAL, Professional edition, http://www.agisoft.com/pdf/photoscan-pro\_1\_2\_en.pdf, 2016.
- [4] PHANTOM 4 USER MANUAL, ožujak 2016.
- [5] UNDERSTANDING GPS, Principles and Applications, E. Kaplen ,2005, str. 7.
- [6] GETTING STARTED WITH 3D PRINTING, A hands-on Guide to the Hardware, Software, travanj 2016.
- [7] BESPILOTNE LETJELICE PODRŽANE INS I GNSS SENZORIMA. *Stručni članci*. D. Pavlik, I. Popčević, A. Rumora, 2014.
- [8] MECHANICAL PROPERTIES OF 3D PRINTED OBJECTS, *diplomski rad*, B. Lozo, 2014.
- [9] CREATING NATURAL 3D ENVIRONMENTS, video prezentacija, A. Alvarez, 2016.
- [10] INTRODUCTION TO MODERN PHOTOGRAMMETRY AND OPTIMAL PLANS, video prezentacija, O. Kung, lipanj 2014.

# <span id="page-51-0"></span>**Prilog**

Na zadnjim koricama završnog rada priložen je CD s kompletnim rješenjima i svom popratnom dokumentacijom.

- Završni rad u **.doc** formatu.
- Završni rad u **.pdf** formatu
- Trodimenzionalni objekt u **.obj** formatu
- Trodimenzionalni objekt spreman za 3D ispis u **.stl** formatu

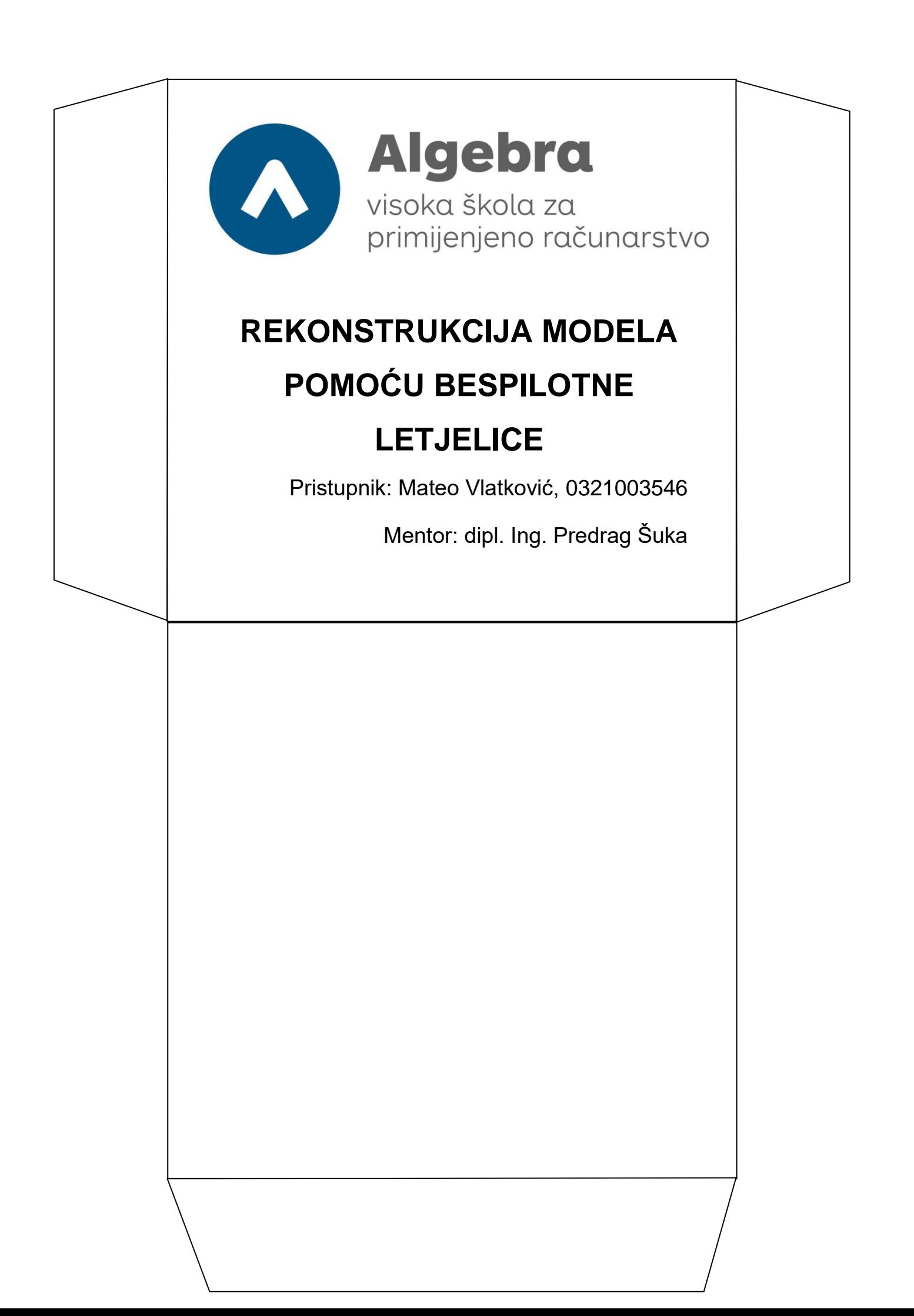